# **AD-A255 434 -'**

## **VANTAGE A** Frame-Based Geometric Modeling System Programmer/User's Manual V2.0

B. Kumar, **J.C.** Robert, R. Hoffman, K. Ikeuchi, T. Kanade

**CNIU-RI-TR-91-31**

**The** Robotics Institute Carnegie Mellon University Pittsburgh, Pennsylvania **15213**

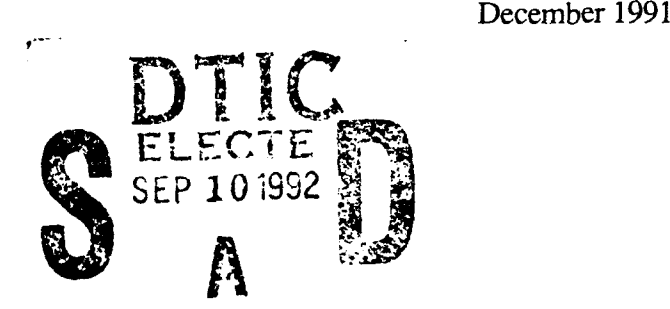

**© 1992** Carnegie Mellon University

<sup>1</sup>or , press how boen approved<br>15 In subscriptional soles its<br>Julion & callorited.

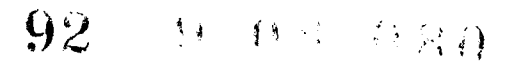

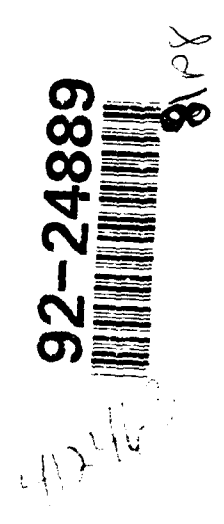

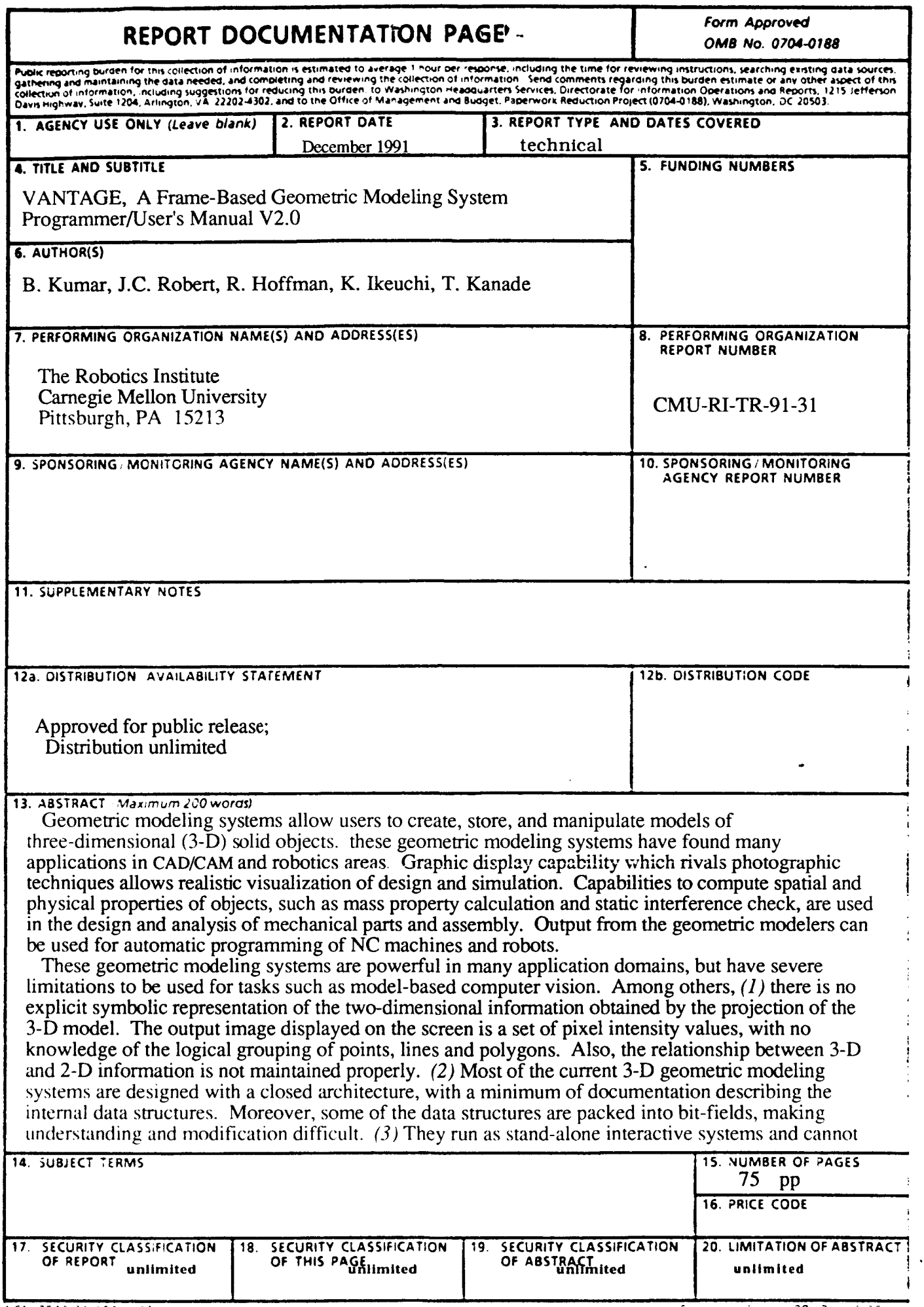

#### 13 cont'd.

easily be interfaced to other programs.

To address these shortcomings, we have developed the VANTAGE geometric modeling system. VANTAGE uses a consistent object space representation in both the 3-D and 2-D domains, which makes it suitable for computer vision and other advanced robotics applications. Its open architecture design allows for easy modification and interface to other software. This paper discusses the design goals and methodology for the VANTAGE geometric modeler.

 $-1$   $+$   $-$ 

## Table of Contents

——————

----

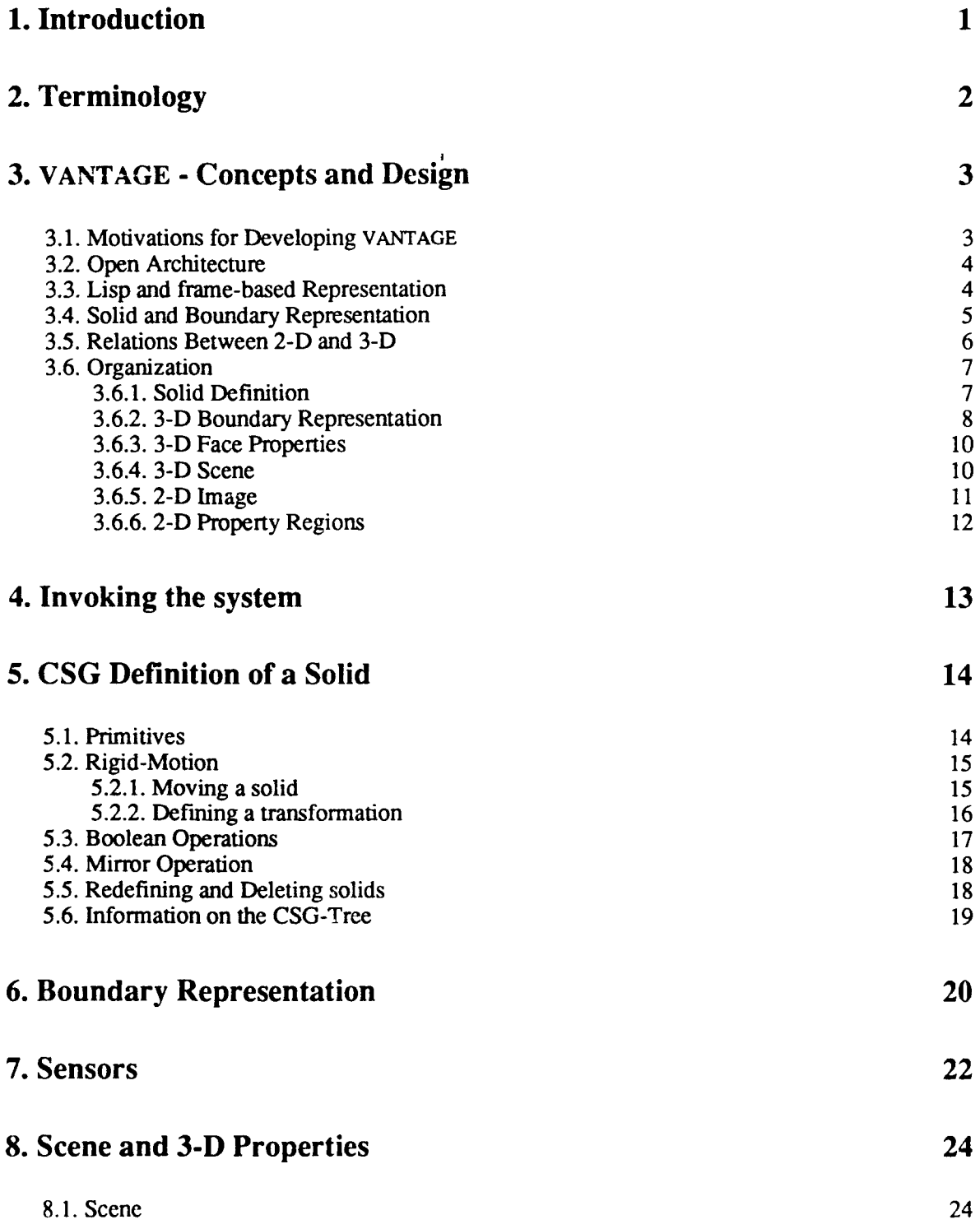

 $\mathbf{i}$ 

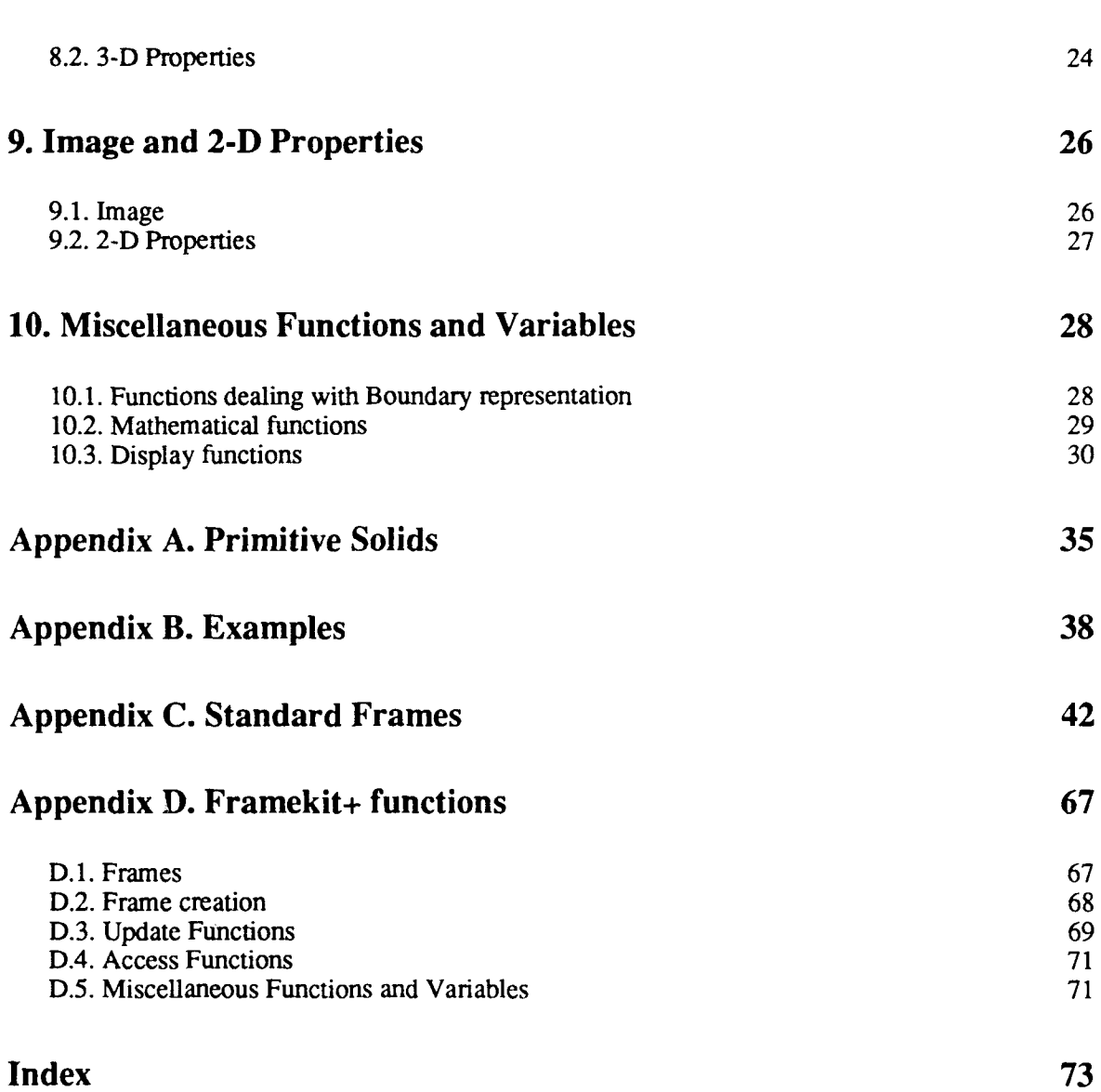

ii

í

 $\ddot{\phantom{0}}$ 

## List of Figures

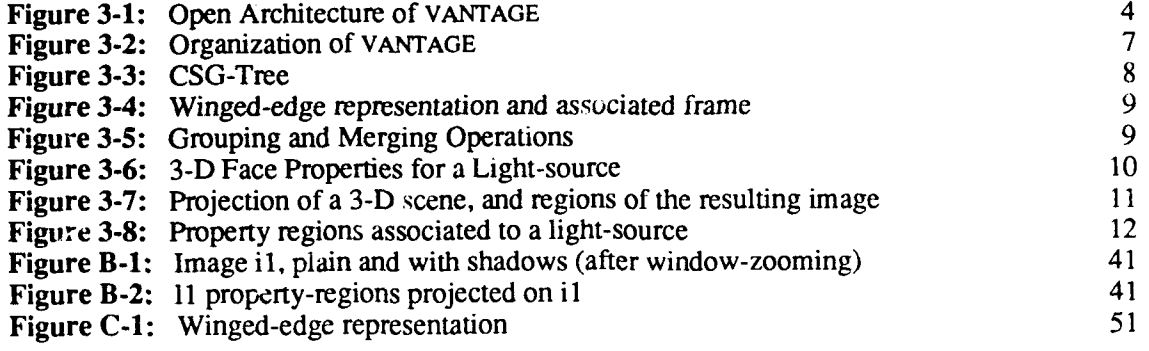

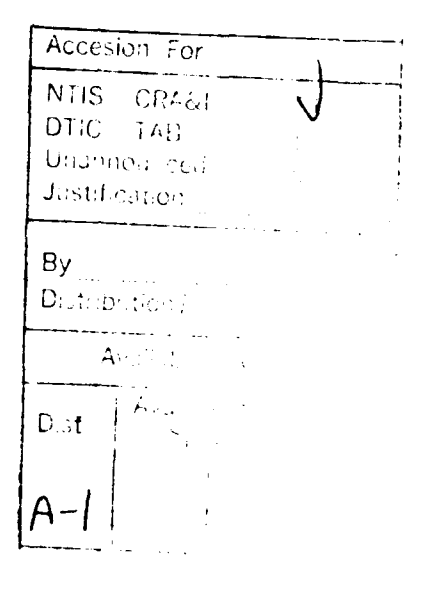

 $\text{DTP}(\mathbb{Q}(\mathbb{N}_+),\mathbb{N}_+),\mathbb{N}_+ \in \mathbb{C} \cap \mathbb{C} \cap \mathbb{C} \cap \mathbb{N}_+$ 

## List of Tables

**Table 3-1:** Relation between 3-D and 2-D level 6 Table 3-2: Light-source/Sensor 12

#### **Abstract**

Geometric modeling systems allow users to create, store, and manipulate models of threedimensional (3-D) solid objects. These geometric modeling systems have found many applications in CAD/CAM and robotics areas. Graphic display capability which rivals photographic techniques allows realistic visualization of design and simulation. Capabilities to compute spatial and physical properties of objects, such as mass property calculation and static interference check, are used in the design and analysis of mechanicaf parts and assembly. Output from the geometric modelers can be used for automatic programming of NC machines and robots.

These geometric modeling systems are powerful in many application domains, but have severe limitations to be used for tasks such as model-based computer vision. Among others,

- 1. There is no explicit symbolic representation of the two-dimensional (2-D) information obtained by the projection of the **3-D** model. The output image displayed on the screen is a set of pixel intensity values, with no knowledge of the logical grouping of points, lines and polygons. Also, the relationship between **3-D** and 2-D information is not maintained properly.
- 2. Most of the current **3-D** geometric modeling systems are designed with a closed architecture, with a minimum of documentation describing the intemal data structures. Moreover, some of the data structures are packed into bit-fields, making understanding and modification difficult.
- 3. They run as stand-alone interactive systems and cannot easily be interfaced to other programs.

To address these shortcomings, we have developed the **VANTAGE** geometric modeling system. **VANTAGE** uses a consistent object space representation in both the **3-D** and **2-D** domains, which makes it suitable for computer vision and other advanced robotics applications. Its open architecture design allows for easy modification and interface to other software. This paper discusses the design goals and methodology for the **VANTAGE** geometric modeler.

## **1. Introduction**

Geometric modeling systems allow users to create, store, and manipulate models of threedimensional (3-D) solid objects. These geometric modeling systems have found many applications in CAD/CAM and robotics areas. Although powerful in many application domains, there are some limitations of these geometric modeling systems, which make them difficult to be used for tasks such as model-based computer vision. Among others,

- 1. There is no explicit symbolic representation of the two-dimensional (2-D) information obtained by the projection of the 3-D model. The image data is a set of pixel intensity values, with no knowledge of the logical grouping of points, lines and polygons.
- 2. They are designed with a closed architecture, with a minimum of documentation describing the internal data structures. Worse, some of the data structures are packed into bit-fields, making understanding and modification difficult.
- **3.** They run as stand-alone iteractive systems and cannot easily be interfaced to other programs.

To address these shortcomings, we have developed the **VANTAGE** geometric modeling system. **VANTAGE** uses a consistent object space representation in both the **3-D** and **2-D** domains, which makes it suitable for computer vision and other advanced robotics applications **.** Its open architecture design allows for easy modification and interface to other software. The problems involving model based vision are the main driving force behind this work and VANTAGE has applications in computer vision and advanced robotics research.

The current version **of VANTAGE** is reasonably debugged and has decent graphic routines and user interface. This manual covers the following areas:

- **"** General concepts and terminology
- **"** Overview of design and implementation
- **"** Primitive solids and coordinate transformations
- **"** Operations on solids
- **"** 3-D boundary representation
- Light-sources, cameras
- **"** Scenes and 3-D properties
- **"** Images and 2-D properties

**VANTAGE** is currently supported on SUN running Lucid Common Lisp or Allegro Common Lisp. Most of the code is portable to other lisp environments except for the graphic and user-interface routines. **VANTAGE** can also run under X-Window system. Please direct all enquires to vantage@cs.cmu.edu.

## **2. Terminology**

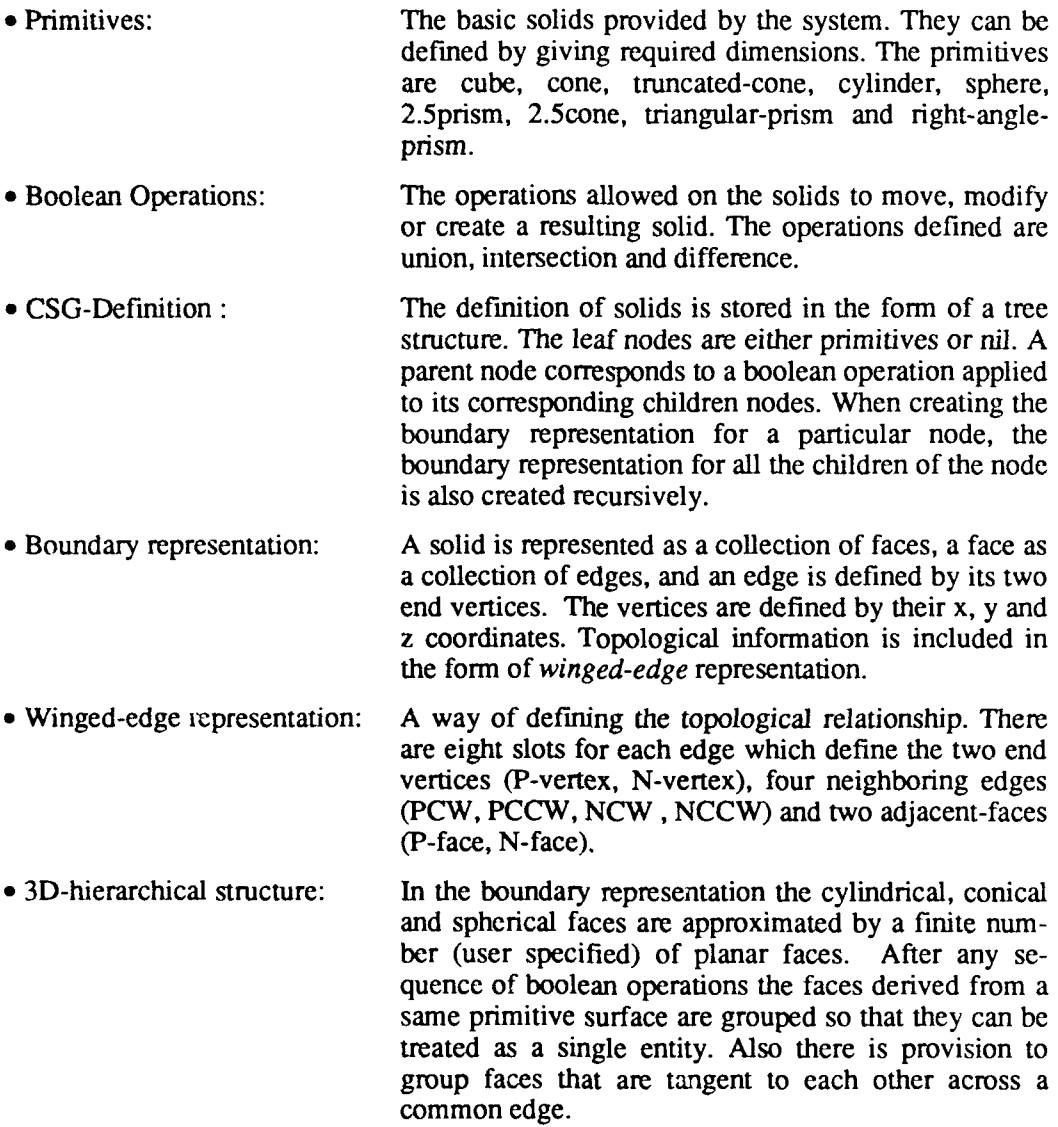

## **3. VANTAGE - Concepts and Design**

#### **3.1. Motivations for Developing VANTAGE**

Currently available geometric modeling systems have critical limitations to be used in applications which require flexible, explicit, and user-specified access, attachment, and modification of the information within the systems. For example, developing a model-based vision system based on an object model requires analyzing how the object features, such as faces, edges, *etc.,* will appear as the camera positions vary. However, though the graphic display of the object generates beautiful "images", usually no *explicit* symbolic representations of the two-dimensional information are computed in the projection of a **3-D** object model. The graphical output image is a set of pixel intensity or color values, with no knowledge of the logical grouping of points, lines, and polygons, or pointers to the original object features. Humans can interpret the image, but the explicit information that a vision program may require is not available.

Rarely do the built-in functions of a geometric modeling system satisfy all the representational and computational capabilities that a user needs for his own new application. Theoretically, writing or modifying a few modules to access and manipulate the information hidden in the system or adding a few representational capabilities to the existing ones will bring about the required capabilities. In practice, however, such modifications and additions are very difficult and painful, if not impossible. Most systems are designed with a closed architecture, with a minimum of documentation describing the internal data structures. Wore, due to their implementation in such languages as Fortran, many of the data structures are packed into bit-fields, making understanding and modification above a certain level of sophistication impractical.

Recognizing these limitations of currently available geometric modeling systems, we have decided to develop a new flexible gcometric modeler, **VANTAGE,** so that

- **"** Both 3-D *ard* **2-D** information of objects can be explicitly represented by symbolic data structures.
- **"** A user can easily modify the system, add new capabilities, and interface his programs to it.

Our primary application of VANTAGE will be in the area of model-based computer vision, but we expect the flexibility and modifiability of VANTAGE will allow it to be used as a tool for many other advanced robotics applications.

#### **3.2. Open Architecture**

Many existing modelers act as a black box for the application programs and discourage sharing data. The approach we take emphasizes direct interacion between the modeling system and the application program. The collection of all data items, such as surface, edge, camera, light-source, *etc.,* describing objects and their relationships **form** the *geometric database. The geometric engine,* consisting of both the system-defined and user-defined functions, can access and manipulate it. This implies that all the system and application programs are at the same level of hierarchy in terms of accessing information, with minimal distinction between them. Figure **3-1** illustrates \_'ie open architecture.

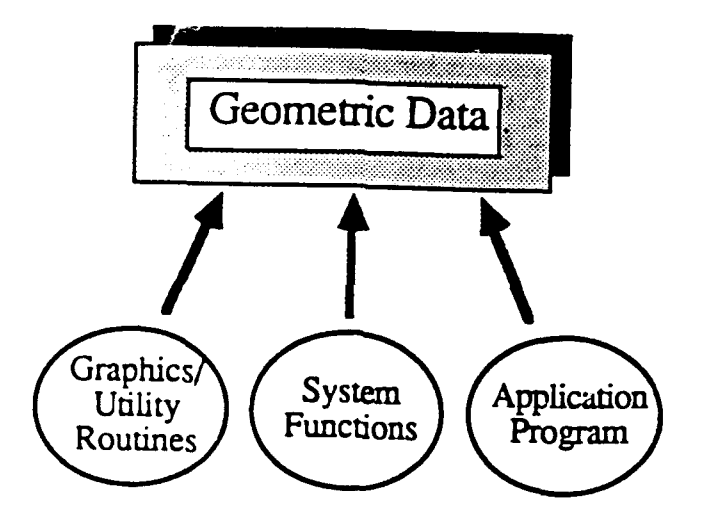

Figure 3-1: Open Architecture of **VANTAGE**

#### **3.3. Lisp and frame-based Representation**

VANTAGE avoids complex and *heterogeneous data structures*. All data in VANTAGE at *z* represented in a standardized manner by the use of *frames.* Frames are analogous to schema or concepts as defined in other knowledge representation languages. A frame is composed of *slots, facets and fillers.* For example, a frame structure defining a face may look like:

```
(BOTTOM-I ACE
(is-a
       (value \quad 3-D-face))
(area
       (value 140)
       (if-added (update-max-area-face)))
(face-of
```
#### (value *my-cube))* (edge-list (value *edge-a* edge-b edge-c edge-d)))

In this example, BOTTOM-FACE is the name of the frame. The slots are used to represent various attributes of a frame, such as is-a, area, face-of, and edge-list. A slot can have multiple facets such as value and **if-added.** *3-D-face, 140, update-max-area-face* are fillers defining contents of different facets.

Frames are like record structures in conventional programming languages, but have much more flexibility and features. Frames, slots, facets, and fillers can be added or erased at any time. Frames also provide a mechanism to automatically select and execute procedures and functions attached to a frame depending on the operation performed on a particular slot. These functions are called *demons.* In the above example, *update-max-area-face* is a demon which is fired automatically to update, if necessary, the variable *maximum-area-face* when a value for the slot area is added. The frame structure is omnipresent throughout the system. The flexibility of frames provides an effective means to allow smooth interface to user supplied programs.

**VANTAGE** is implemented in the COMMON LISP language. LISP combines symbolic processing with features from traditional computing. By writing **VANTAGE** in LISP, it inherits all the merits of the LISP language such as interaction, incremental building, symbolic representation *etc.* We believe that **VANTAGE** will have successful applications in the A.I. world.

#### **3.4. Solid and Boundary Representation**

We have selected the Constructive Solid Geometry approach for representing the shapes of objects in **VANTAGE** . **VANTAGE** provides basic solid primitives like cube, cylinder, *etc.* The user creates new solids by making boolean operations (union, difference and intersection) on these primitives.

A **3-D** boundary representation of each object is maintained within the system. This contains lists of faces, edges and vertices. Vertices contain their respective coordinate values, and edges join these vertices. The faces are planzr polyhedra and represented by a collection of connected edges.

The neighborhood information o;" *topology* relates the edges, faces and vertices of the solid. This information in VANTAGE is stored in the form of *winged-edge* representation. An edge has two end vertices, four neighboring edges and two faces defining a strict relationship.

#### **3.5. Relations Between 2-D and 3-D**

A model-based vision system attempts to recognize objects in images by matching features in the image with those expected from the model of the scene. Many current geometric modelers are good at synthesizing images of a scene with a given viewing position and lighting condition. It is, however, very difficult to extract symbolic representations of expected appearances of the object so that they can be used in designing recognition strategies. One of the **VANTAGE** design goals is to provide a capability to explicitly represent the relationships between 3-D information (such as shape, surface, and lighting) in the scene and 2-D information (such as visibility, shadow, and projected shape) in the image.

For a particular viewing condition, the 3-D faces are projected on the viewing plane and the visible portion of the projections result in 2-D face-regions. These 2-D face-regions are a collection of 2-D arcs and the 2-D arcs connect 2-D joints. The hierarchy of 2-D face-regions, 2-D arcs and 2-D joints is the same as faces, edges and vertices at the 3-D level.

Image formation in general is dictated by the physical properties of the considered surfaces. A 3-D face contains some slots for representing various properties like color, surface-roughness, shadows, etc. They are classified according to the cause. For example, a particular 3-D face can have shadows due to different light sources such as *light-source-a and light-source-b.* All these shadow conditions interact to produce the final image. The 3-D face properties are projected on the 2-D regions, which are divided into *property-regions.*

| 3-D level    | 2-D level           |
|--------------|---------------------|
| 3-D face     | 2-D region          |
| 3-D edge     | $2-D$ arc           |
| 3-D vertex   | $2-D$ joint         |
| 3-D property | 2-D property-region |

Table 3-1: Relation between 3-D and 2-D level

Table 3-1 explains the relation between the two levels. The information at the 2-D and 3-D levels have a correspondence and can be referenced back and forth. In addition, **VANTAGE** maintains topological information not only at the 3-D level but also at the 2-D level.

#### **3.6. Organization**

Figure **3-2** shows the overall organization **of VANTAGE.**

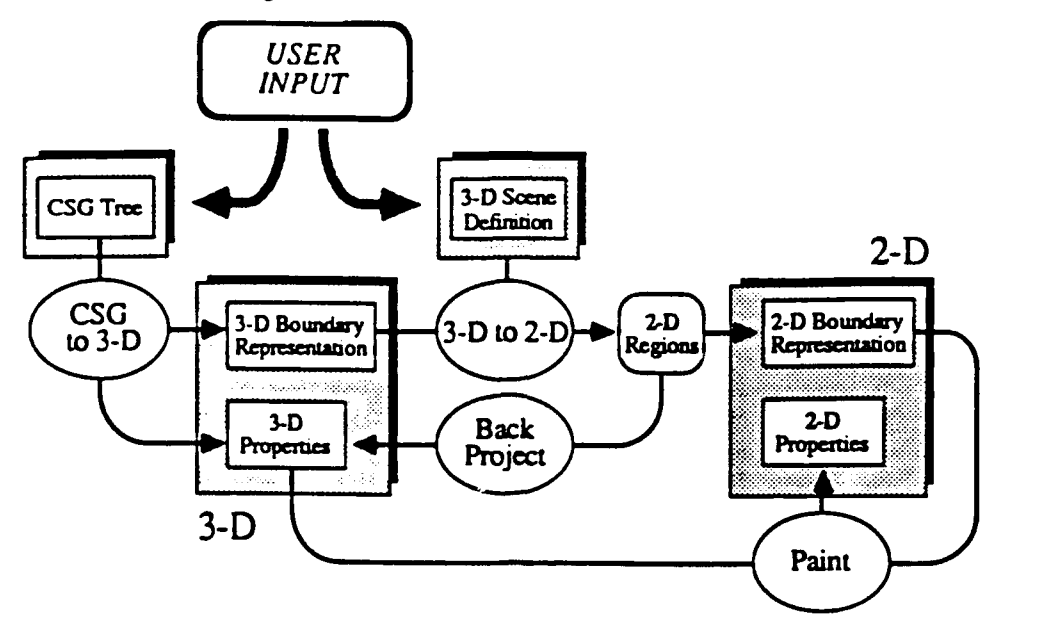

Figure **3-2:** Organization of **VANTAGE**

- 1. The user creates a solid by applying operations on primitives solids. The definition of the solid is stored in a Constructive Solid Geometry (CSG) Tree.
- 2. The 3-D boundary representation of the solid is generated from the CSG tree in the 3D geometric database. The face properties  $(e.g.$  color, shadow, and visibility) are also maintained in the 3D geometric database.
- 3. The user defines a 3-D Scene that contains a collection of solids, environmental conditions (e.g. lighting conditions), and a viewing condition.
- 4. The 3-D scene is projected to generate a 2-D Image, for which **VANTAGE** creates a complete explicit representation (2-D boundary representation and 2-D Properties), which contains geometric and topological information for all visible regions, as well as back-pointers to the 3-D boundary representation in the 2D geometric database.

The subsequent sections detail the different parts of the system.

#### **3.6.1.** Solid Definition

In Constructive Solid Geometry, an object is generated by applying successive operations (union, intersection, difference, move, mirror) on a set of primitive solids (cube, cylinder, cone, sphere). A CSG tree represents internally this CSG definition. A leaf node of a CSG tree defines a primitive solid. An intermediate node specifies an operation to be performed on its descendants, and corresponds to the solid resulting from the operation. Figure 3-3 shows an example of a CSG tree.

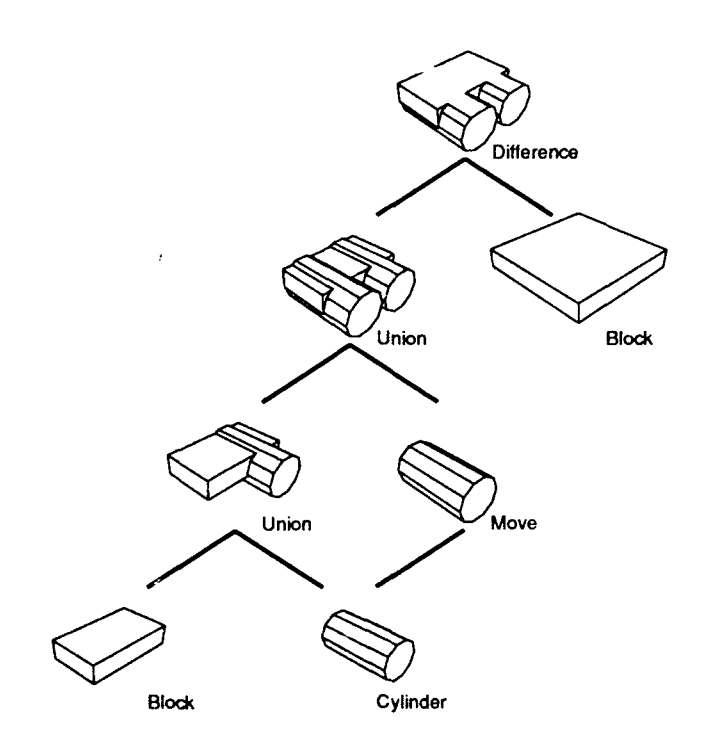

**Figure 3-3:** CSG-Tree

#### **3.6.2.3-D Boundary Representation**

**A** 3-D boundary representation of each object is maintained within the system. It consists of a four level hierarchy of frames: body, face, edge, and vertex. A body is made of faces, a face is defined by its edges, and an edge has two end vertices. Each element contains some geometric properties (coordinates of the vertices, equations of the faces, position of the body in space). In addition, **VANTAGE** maintains a complete representation of topological relationships in the form of a wingededge representation that lists the end vertices, neighboring edges and faces of every edge (see figure 3-4).

Although **VANTAGE** includes non-polyhedral primitives such as cylinders and cones, all non-planar surfaces (cylindrical, conical or spherical surfaces) are approximated by a finite number of planar faces. In the same way, all curves are represented by a collection of linear edges. The number of planar faces used to represent a non-planar surface is entered by the user.

VANTAGE stores the exact geometric definition of each surface and curve as a separate frame. **VANTAGE** also maintains a pointer from every planar face that approximates a non-planar surface to the corresponding surface, and similarly from the approximating edges to the corresponding curves.

**8**

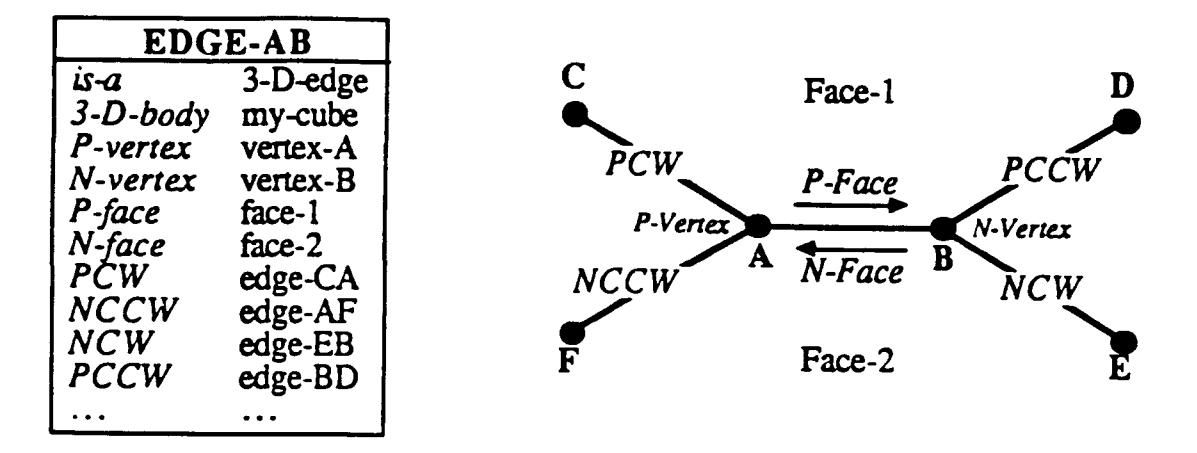

**9**

Figure 3-4: Winged-edge representation and associated frame

The surface/curve frames are used for grouping faces/edges that approximate the same surface/curve. Also, any operation that requires the exact geometric definition of surfaces and curves (e.g. generation of parametric equations) can be performed using the surface and curve frames.

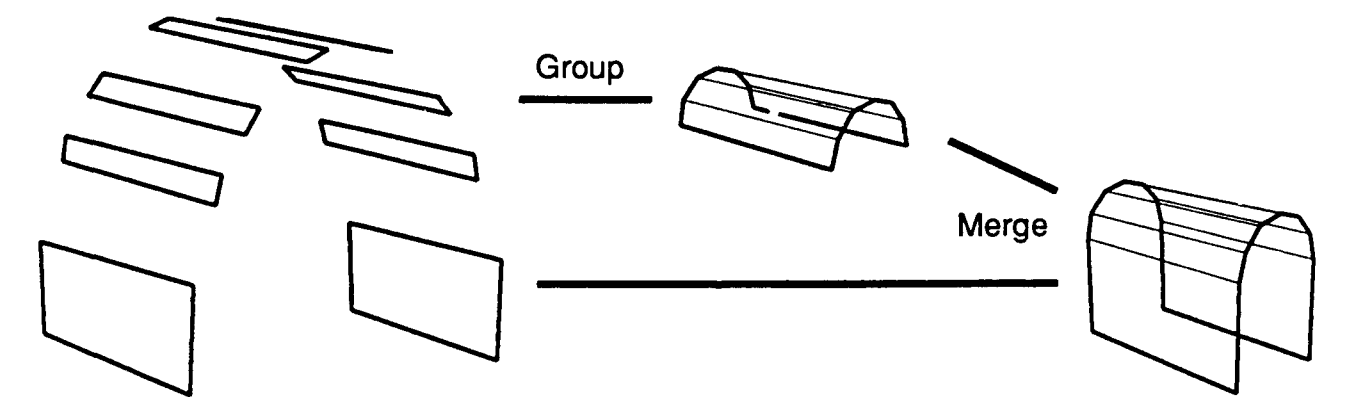

**Figure** 3-5: Grouping and Merging Operations

**VANTAGE** builds two more levels of representation based on surface properties. Figure 3-5 illustrates the grouping and merging operations for this purpose. First, using references to the surface frames, VANTAGE can group a set of adjacent planar faces that approximate the same curved surface into a *curved* face frame. Similarly, connected linear edges that approximate the same curve are also grouped into a curved edge frame. Second, faces that are tangent across an edge, that is, **Cl** continuous, are also merged into one. Since detecting the **Cl** continuity is sometimes ambiguous due to the finite precision of floating point calculation, VANTAGE provides an interactive graphic interface that allows the user to select any pair of adjacent faces he desires to merge. Importantly, the topological relationships of grouped and merged surfaces are also maintained in a winged-edge representation. This feature is very useful for computer vision applications, where a continuous surface must often be treated as a single surface.

#### **3.6.3. 3-D Face Properties**

Property descriptions of the faces of solids can be attached to the **3-D** boundary representation.

There are two types of face properties:

- **9** Physical properties inherent to the solid itself *(e.g.* color, texture).
- \* Properties that result from the environment of the solid *(e.g.* cast shadow for a given light-source). These properties are computed at the time of projection.

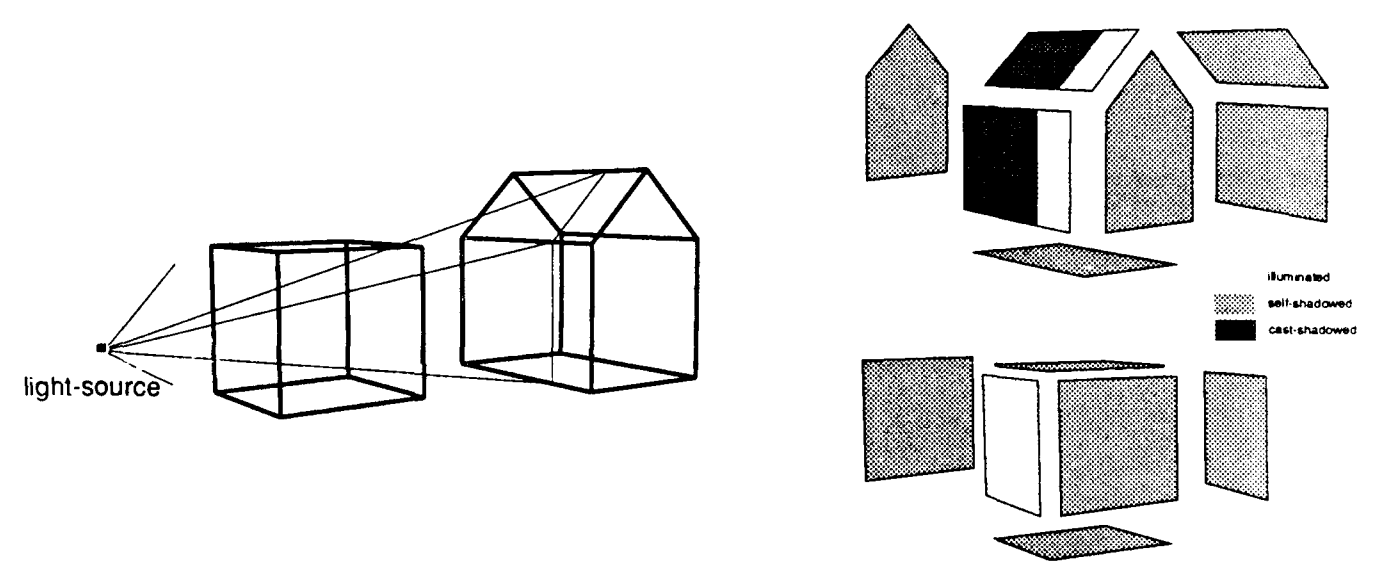

**Figure 3-6: 3-D** Face Properties for a Light-source

Figure 3-6 illustrates the 3-D property representations in the case of color and shadow. These divisions due to different properties are stored in the property frame of the **3-D** faces. They are also classified according to the cause. For example, a particular **3-D** face can have shadows due to different light-sources such as *light-source-a and light-source-b.*

#### **3.6.4.3-D Scene**

A 3-D scene is a portion of the world for which we can create an image. It is composed of:

- **"** A collection of solids
- **"** A selection of physical properties of the solids *(e.g.* color).
- **"** A set of environmental conditions, that can include:
	- **-** A set of light-sources (one or several).

A sensor, which is used to generate a 2-D image of the scene  $(e.g., a camera)$ . Each scene condition (e.g. a light-source) is defined as a separate frame containing all necessary information: location, color of light, point/extended light-source, sensor characteristics, etc.

#### 3.6.5. 2-D Image

The 2-D representation of a 3-D scene is an explicit symbolic representation of the image that is obtained by projecting the scene using the specified sensor (see Figure 3-7). **VANTAGE** provides a capability to explicitly represent the relationships between 3-D information (such as shape, surface, and lighting) in the scene and 2-D information (such as visibility, shadow, and projected shape) in the image. For a particular viewing condition, the 3-D faces are projected on the viewing plane and the visible portion of the projections result in 2-D face-regions. These 2-D face-regions are a collection of 2-D arcs and the 2-D arcs connect 2-D joints. The hierarchy of 2-D face-regions, 2-D arcs and 2-D joints is the same as faces, edges and vertices at the 3-D level.

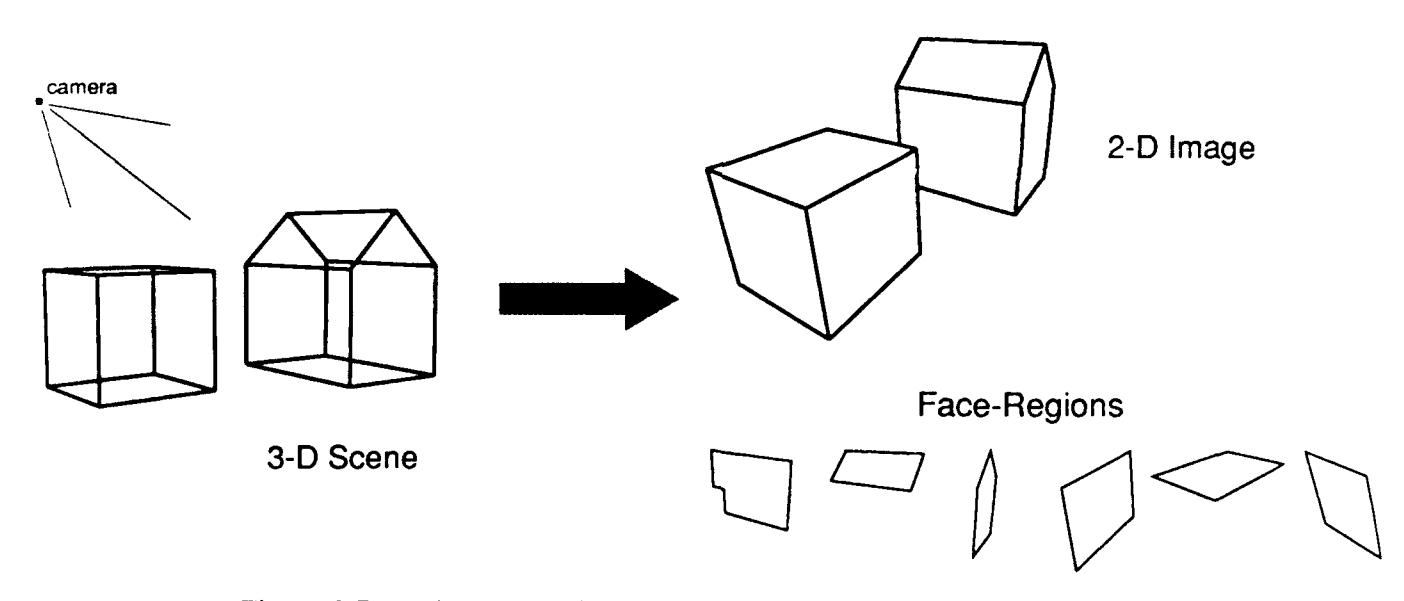

Figure **3-7:** Projection of a 3-D scene, and regions of the resulting image

The algorithm to project a scene from **3-D** to **2-D** in addition generates all topological relationships among the face-regions (projections of the **3-D** faces) of the image something similar to that of the 3-D level.

#### **3.6.6. 2-D Property Regions**

Different lighting conditions interact to produce the final image. To compute whether a face is illuminated by a light-source or shadowed, we take advantage of the correspondence between a light-source and a sensor, as shown in table 3-2. When projecting a scene using a light-source as viewpoint, the 2-D regions obtained represent the illuminated/cast-shadowed parts of the scene. These 2-D regions are back-projected on the 3-D faces of the solids, and stored as the 3-D face properties associated with the light-source. These 3-D face properties are projected on the **2-D** face-regions , which are divided into *property-regions.*

| <b>Shading</b> | <b>Visibility</b> |
|----------------|-------------------|
| illuminated    | visible           |
| cast-shadowed  | occluded          |
| self-shadowed  | back-face         |

Table 3-2: Light-source/Sensor

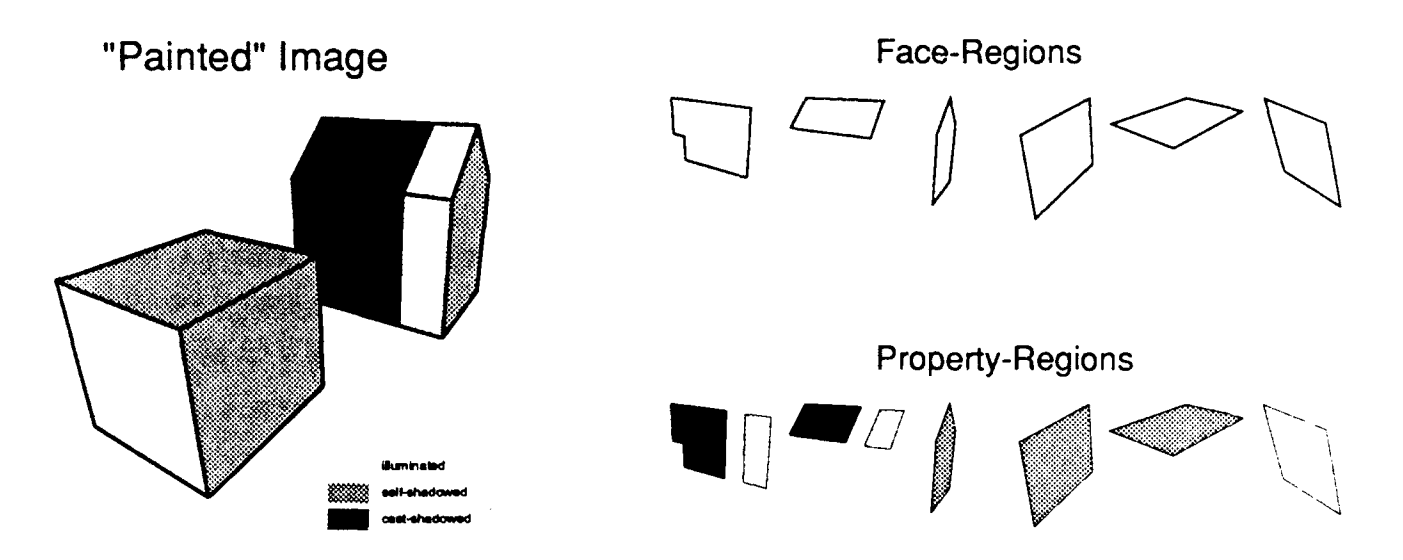

Figure 3-8: Property regions associated to a light-source

Figure 3-8 explains the *property-regions,* which are 2-D face properties of the 2-D face regions.

## **4. Invoking the system**

The Lisp system should be invoked first. **VANTAGE** currently runs under LUCID and ALLEGRO common lisp environments. Then load the file "/usr/vantage/vantage-init.lisp". This will initialize the **VANTAGE** system.

> (load "/usr/vantage/vantage-init.lisp") VANTAGE SOLID MODELING SYSTEM V1.0  $\cdot$ VISTON AND AUTONOMOUS SYSTEMS CENTER  $\cdot$ THE ROBOTICS INSTITUTE **.** ,,,,,,, ::::::: Loading Subsystem - Framekit **-** Solids **-** Windows 7777777 7777777 **-** Utilities ,,,,,,,  $7777777$  $\cdot$ Here you go ............  $\ddot{\cdot}$ Send Comments and Bug reports to vantage@cs.cmu.edu  $\mathcal{I}$  $\boldsymbol{r}$  $\geq$ 

At the end it will open up a new graphic screen called "LISP-Screen". Inside there will be a default window named "vantage window". **By** clicking the left mouse button inside the window, a pop-upmenu interface can be invoked. Users interested in creating other widows on the Lisp screen are encouraged to go through the Chapter 12 of the "SUN Common Lisp User's Manual" titled "WIN-DOW TOOL KIT".

## **5. CSG Definition of a Solid**

The creation of a CSG-node is performed **by** the macro csgnode. This macro allows the creation of primitive solids or the creation of solids **by** applying boolean operations on existing solids.

The following macro creates a solid:

(csgnode *solid-name type parameters)*

where *type* can be either a *primitive-type* (e.g. cube, cylinder, *etc.),* or an *operation* **(e.g.** union, move, *etc.*). The **csgnode** command can also take optional arguments that are defined below.

#### **5.1.** Primitives

They are defined by the macro:

**(CSGNODE** *solid-name primitive-type parameters* &key *(trans* \*identity\*)) *macro* or the function:

(CSGNODE\* *solid-name primitive-type parameters* &key *(trans* \*identity\*)) *function* CSGNODE\* is like CSGNODE, except that it evaluates its arguments.

*primitive-type* is one of the following types:

cube cylinder cone trunczted-cone sphere iso-prism

right-angle-prism 2.5-prism 2.5-cone

or their abbreviated forms:

cu cub cy **cyl** co con tru sp sph iso **rt 2 . <sup>5</sup> p 2.5c**

*parameters* is a list of numbers and depends on the primitive type.

- \* cube (x-length *y-length z-length )*
- **"** cylinder *(radius height number-of-app-faces )*
- " cone *(radius height number-of-app-faces )*
- **"** truncated-cone *(bottom radius top-radius height number-of-app-faces)*
- **"** sphere *(radius approximation-number)*

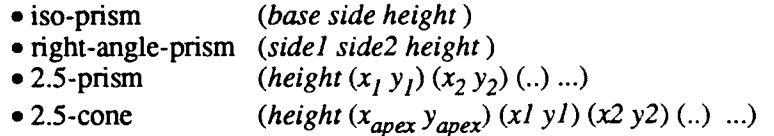

*trans* is an optional parameter that defaults to the identity transformation. It specifies the rigidmotion attached to the node. It can be one of the following:

- *name* : name of an already defined rigid-motion.
- **"** list of six float-numbers *(x y z roll pitch yaw):* the system will generate a motion matrix and will give a new name for it. The angles *roll, pitch,* and *yaw* can be entered in degrees or radians depending on the current value of the variable \*angle-mode\* (see page 29).
- **"** list *(name x y z roll pitch yaw):* same as above but the given name is assigned.

See Appendix A for an example of each primitive.

#### **5.2. Rigid-Motion**

#### **5.2.1. Moving a solid**

**(CSGNODE** *solid-name move solid* &key *(trans* \*identity\*) *(fast* NIL)) *macro*

Defines a new solid obtained by applying to an existing solid the transformation specified by *trans.*

*trans* is as defined in the previous section.

*fast* specifies whether the boundary representation of the child nodes should be destructively af-

fected or not, when generating the boundary representation for the specified node. *fast* takes one of

the following values:

- **"** NIL: the boundary representation of the child nodes will be copied and not destructed when generating the boundary representation of the specified node.
- **"** T: the boundary representation of the child nodes will be destructed when generating the boundary representatio.i of the specified node. They will not be copied, therefore saving computation time.
- all: all nodes" below" the specified node in the CSG-tree will have their fast flag set to T. Only the boundary representation of the specified node will remain.

**(CSGNODE\*** *solid-name* move *solid* &key *(trans* \*identity\*) *(fast NIL) function*

CSGNODE\* is like CSGNODE, except that it evaluates its arguments.

**(MOVE-CSG-NODE** *node-name trans) macro*

Moves an existing solid by applying to it the rigid-motion transformation specified by *trans.* The user is asked to confirm the move command when a boundary-representation exists for the node or when the node has parent nodes. If the user chooses to move the node anyway, the boundaryrepresentations of the node and its possible parents are deleted. Note that from now on, the parents of the moved node will take into account the new location of the node.

#### **(MOVE-CSG-NODE\*** *node-name trans) function*

**MOVE-CSG-NODE\*** is like **MOVE-CSG-NODE,** except that it evaluates its arguments.

#### **5.2.2.** Defining a transformation

A rigid-motion can be defined at the time it is used, as explained above, or using one of the following functions:

### (MK-MOTION-MATRIX *(name x y z roll pitch yaw))* function

*x, y, z* define the position of the new origin, and *roll, pitch, yaw* define the rotations to perform about the initial z, y and x axis. If *name* is absent a system-generated name will be assigned.

## (MK-ROTATION &key *(name* nil) (py **'(0 0** 0)) *(axis-angle* nil) *(center '(0* 0 0)) ) *macro* Creates a rotation transformation, defimed by the center of rotation, and either the roll, pitch and yaw coefficients, or the rotation axis vector plus the rotation angle. If *name* is absent a system-

generated name will be assigned.

## (MK-ROTATION\* &key *(name* nil) *(rpy* '(0 0 0)) *(axis-angle* nil) *(center '(0* **0 0)))** *function* MK-ROTATION\* is like MK-ROTATION, except that it evaluates its arguments.

## (MK-TRANSLATION &key *(name* nil) *(xyz* **'(0 0** 0)) ) macro Creates a translation transformation, defined by the translation vector. If *name* is absent a systemgenerated name will be assigned.

## $(MK-TRANSLATION* \&key (name \ nil) (xyz' (0 0 0)) )$  *function* MK-TRANSLATION\* is like MK-TRANSLATION, except that it evaluates its arguments.

16

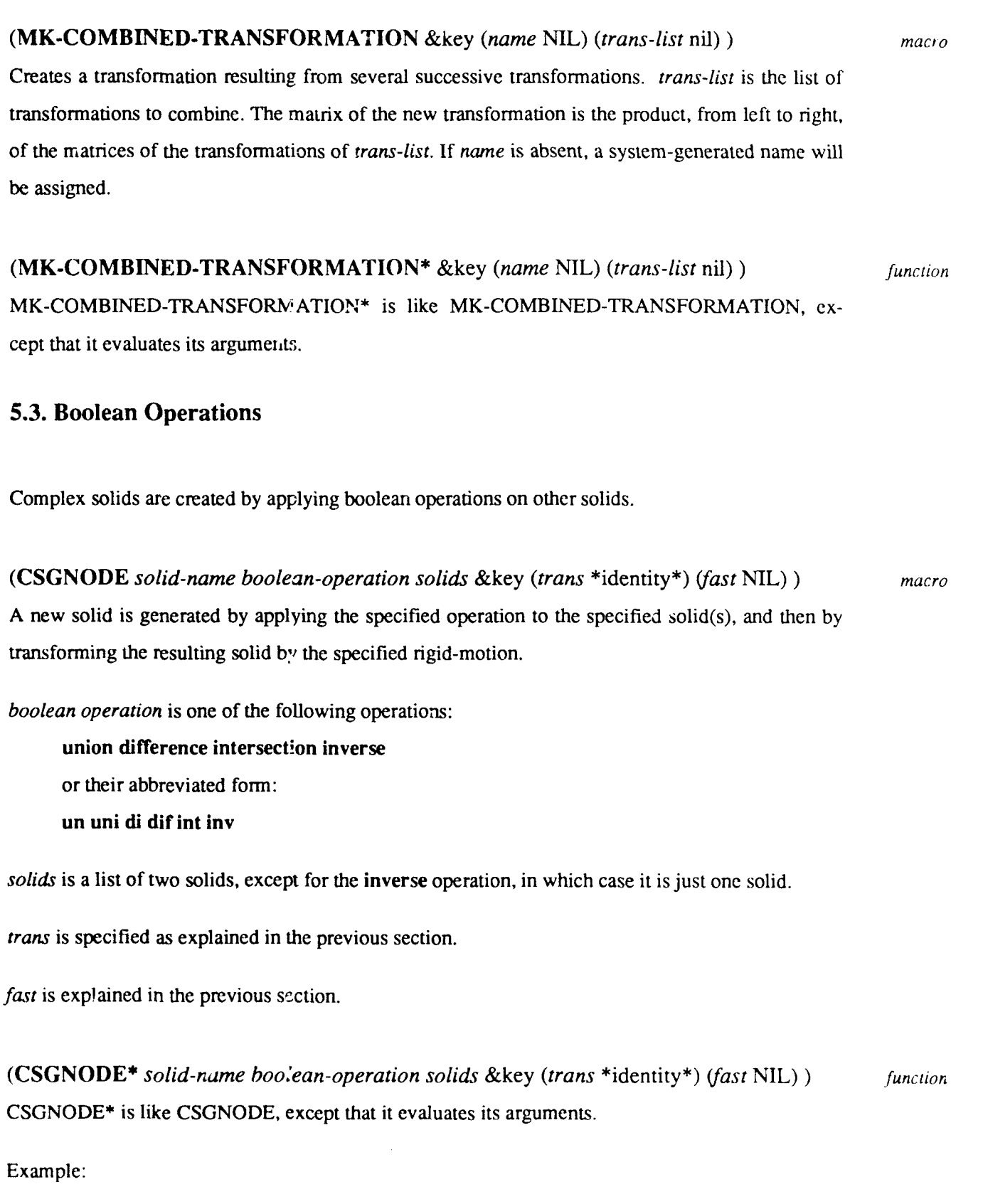

The following commands create the nodes that appear in the CSG-tree of Figure 3-3.

17

> (csgnode **bl** cu (500 300 111.5) :trans (0 -68.1 49.25 0 0 0)) **B1** > (csgnode b2 cyl (129 450 **10)** :trans (-130 6.9 6.5 0 0 -90))  $B<sub>2</sub>$ > (csgnode **D3** mov b2 :trans (260 0 0 0 0 0)) B3 > (csgnode b4 cu (3000 3000 100) :trans (0 0 155 0 0 0)) B4 > (csgnode b5 uni **(bl** b2)) B5 > (csgnode b6 uni **(b5** b3)) B6 > (csgnode bodyl dif (b6 b4) :fast ill) BODY1  $\geq$ 

#### 5.4. **Mirror Operation**

This operation creates the symmetric solid of a specified solid relatively to a specified plane.

**(CSGNODE** *solid-name* **mirror** *parameters* &key *(trans* \*identity\*) *(fast* NIL) ) *macro parameters* is a list *(solid normal-x normal-y normal-z distance)* specifying the solid and the mirror-plane. The plane is defined by the  $x,y,z$  coordinates of its normal vector, and by its orthogonal distance to the origin.

**(CSGNODE\*** *solid-name* mirror *parameters* &key *(trans* \*identity\*) *(fast* NIL)) *function* CSGNODE<sup>\*</sup> is like CSGNODE, except that it evaluates its arguments.

#### **5.5. Redefining and Deleting solids**

The definition of a node can be changed or deleted. If the affected node has ancestor nodes, then they are all affected as well. When defining a solid using csgnode, if the specified name is already used, then **VANTAGE** asks if it should use another name or replace the existing solid by the new one.

#### **(DELETE-CSG-NODE** *node-name) macro*

Deletes the node *node-name* and its boundary-reprcsentation (if it exists). Also deletes the parent csg-nodes of the node (if any), after confirmation from the user.

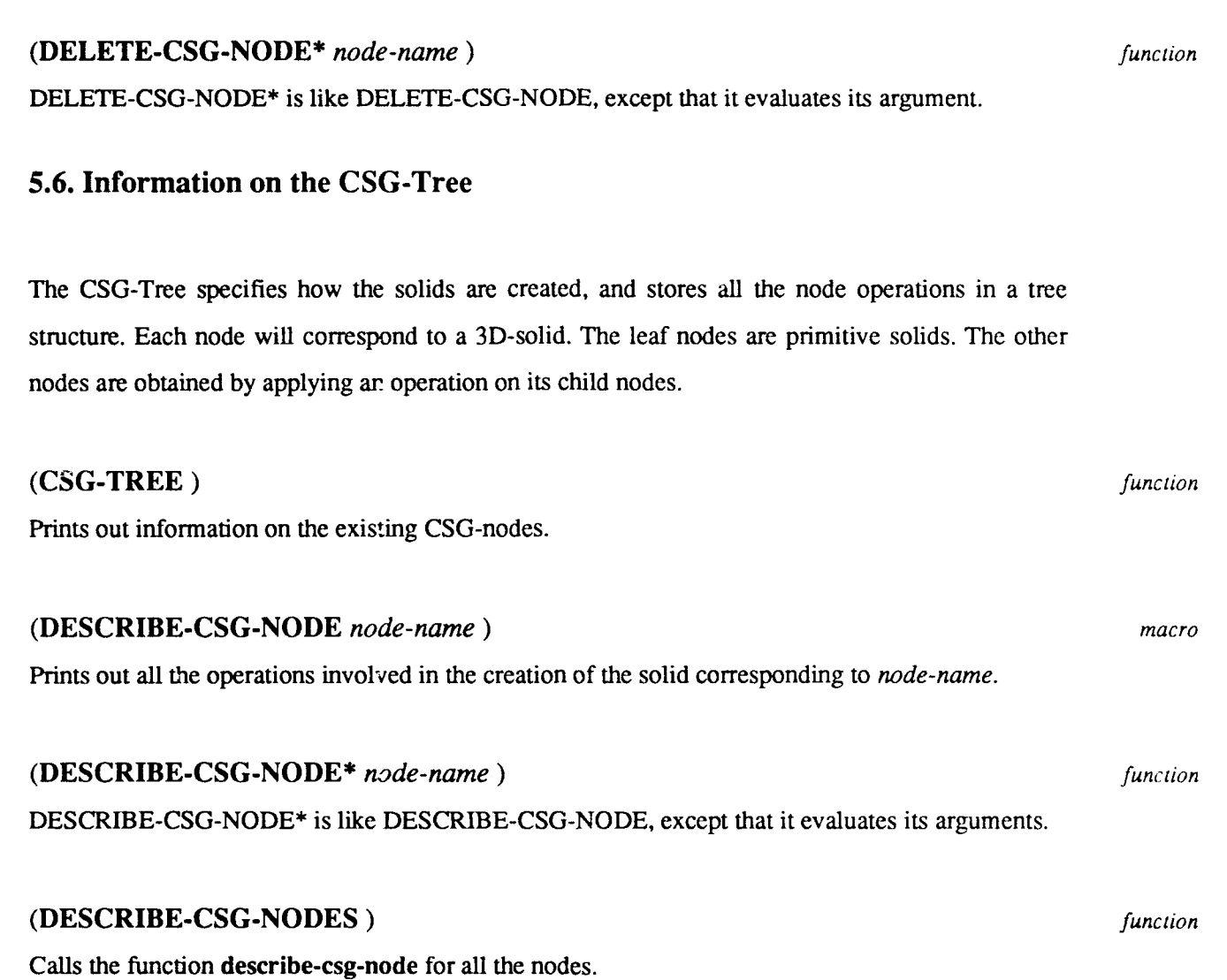

19

## **6. Boundary Representation**

This chapter describes the functions that generate the boundary-representation of a solid.

#### **(BOUN-REP** *node-name) macro*

Creates a complete 3d boundary-representation for the solid defined by the node. This representation consists of frames that represent the vertices, the edges, the faces, and the body (the name of the body-frame is *node-namez* (with suffix 'z')). If a boundary-representation already exists for the node, nothing is done.

A boundary-representation is generated for all nodes starting with the leaf-nodes (primitive solids) and going up the csg-tree until the specified node. All intermediate nodes that do not have a boundary-representation yet get one in the process, except those whose parent-node has the fast flag on, which get only a temporary boundary-representation that is destructively modified in the process and deleted. If a node already has a boundary representation, the existing representation is used for that node and VANTAGE does not generate a boundary-representation for the node and its .Juid-nodes.

#### **(BOUN-REP\*** *node-name) function*

BOUN-REP\* is like BOUN-REP, except that it evaluates its arguments.

#### **(3D-STRUCTURE** *node-name) macro*

It has the same effect as *boun-rep,* but in addition the solid gets a *3D-Hierarchical structure* (grouping of faces approximating a same primitive surface...). If a boundary-representation already exists for the node, only the grouping of faces and edges is performed. If the grouping operations have also already been done, the function does not do anything.

#### **(3D-STRUCTURE\*** *node-name) function*

3D-STRUCTURE\* is like 3D-STRUCTURE, except that it evaluates its arguments.

#### **(3D** *node-name) macro*

Merges connected faces that are specified by the user. The new faces that are created are at the

top-level in the hierarchy of faces (see Figure 3-5). If a boundary-representation has not been generated yet, boun-rep is first called.

This main application of this function is to merge connected faces that have a continuous normal across the connecting edge. Since VANTAGE approximates all the higher order surfaces by planar polyhedra it is impossible to automatically detect those edges across which the *merge* should take place. So it requires interaction from the user through *mouse* input.

For merging some faces, some small faces may have to be created at the boundary of a surface, due to the approximation of the surface. Such configurations are first detected, and the user is asked to confirm any modification. Then the user can enter the faces he wants to merge. Any selected face is then considered as an approximated face and grouped with its neighbors to create the parent faces.

#### **(3D\*** *node-name ) function*

3D\* is like 3D, except that it evaluates its arguments.

The boundary-representation of a node can be deleted using:

#### **(DELETE-BOUN-REP** *node-name) macro*

Deletes the boundary-representation of the node *node-name* (if it exists), with all its vertices, edges, faces.

## **(DELETE-BOUN-REP\*** *node-name) function* **DELETE-BOUN-REP\*** is like **DELETE-BOUN-REP,** except that it evaluates its argument.

## **7.** Sensors

The definition of sensor applies to cameras and light-sources. In can also include combinations of cameras and light-sources (sensor-components) using **AND** and OR operations.

(CAMERA *name location* key *(target '(0* 0 *0)) (focal* nil) *(limit-angle* **nil))** *macro* Creates a camera that is positioned at *location*  $(=(x \ y \ z))$  and that points toward *target*, with the specified focal-length. *limit-angle* is the maximum angle (in degrees) between the normal of a face and the viewing direction, for which the face is visible. The default NIL value for limit-angle corresponds to a limit-angle of 90 degrees. (CAMERA\* *name location* key *(target '(0* 0 *0)) (focal* **nil)** *(limit-angle* NIL)) *function* CAMERA\* is like CAMERA, except that it evaluates its arguments. **(LIGHT-SOURCE** *name location* **key** *(target* '(0 **0 0))** *(focal* nil) *(limit-angle* NIL)) *macro* Creates a light-source that is positioned at *location*  $(=(x \ y \ z))$  and that points toward *target*, with the specified focal-length. *limit-angle* is the maximum angle (in degrees) between the normal of a face and the lighting direction, for which the face is lit. The default NIL value for limit-angle corresponds to a limit-angle of 90 degrees. **(LIGHT-SOURCE\*** *name location* **key** *(target* '(0 *0* 0)) (focal nil) *(limit-angle* NIL)) *function* LIGHT-SOURCE\* is like LIGHT-SOURCE, except that it evaluates its arguments. (MAKE-SENSOR-COMPONENT *name type params* **key** (focal *NIL) (limit-angle* **NIL))** *function* Creates a camera or a light-source with the given parameters. *type* is either camera or light. *parameters* is a list of six numbers describing x, y, z, roll, pitch and yaw. The camera points towards the negative z-axis given by the camera-coordinate system defined by the parameters. *focal* specifies the focal distance of the perspective projection, or, when equal to NIL, characterizes an orthographic projection.

*limit-angle* is the maximum angle (in degrees) between the normal of a face and the projection direction, for which the face is lit. The default NIL value for limit-angle corresponds to a limitangle of 90 degrees.

## (ROTATE-CAMERA-AROUND-AXIS *camera angle) macro*

Rotates a camera around its viewing direction. The angle unit is given by \*angle-mode\*.

## (ROTATE-CAMERA-AROUND-AXIS\* *camera angle) function*

ROTATE-CAMERA-AROUND-AXIS\* is like ROTATE-CAMERA-AROUND-AXIS, except that it evaluates its arguments.

## **8. Scene and 3-D Properties**

#### **8.1. Scene**

The following functions define a 3-D scene. The environmental properties applied to the scene (lighting conditions) are added to the definition of the scene at the time of calculation of the **3-D** property regions of the scene for given light-sources (see section 8.2 and the IMAGE function, page 26)

#### **(SCENE** *name csg-node-list)* macro

Defines a 3d-scene by a list of csg-nodes. A boundary-representation of all the bodies of the scene should exist before creating the scene.

#### (SCENE\* *name 3d-body-list)* function

SCENE\* is like SCENE, except that it evaluates its arguments.

#### **8.2. 3-D Properties**

#### (PROJECT-AND-BACK-PROJECT *scene sensor* **optional** *(merge-shadows* **T))** *macro*

Generates the 3-D properties of the specified *scene* for a given *sensor* (camera or light-source). A process of projection and back-projection is performed, as explained in paragraph 3.6.6, page 12. When the sensor is a camera, the regions generated on the 3-D faces of the scene are the visible, occluded, or back-oriented areas of the scene for the given camera. For a light-source, the illuminated, cast-shadowed and self-shadowed areas of the scene are obtained (see table 3-2). The names of the properties, which are also the names of the slots of the property-list frames of the faces (see the definition of a property-list frame, page 60), are built as in the following example: if the name of the sensor (camera or light) is **Si,** the properties will be called visible-SI, occluded-S1, back-S1. The property frames (see page 61) are automatically created or updated. *merge-shadows* specifies whether the cast-shadowed regions corresponding to different occluding faces should be merged or not before back-projection to the faces of the scene (MERGE-LIGHT-PROPERTIES does the same merging operations, but after back-projecting to the scene).

#### **(PROJECT-AND-BACK-PROJECT\*** *scene sensor) function*

**PROJECT-AND-BACK-PROJECT\*** is like PROJECT-AND-BACK-PROJECT, except that it evaluates its arguments.

#### (MERGE-LIGHT-PROPERTIES *scene light-source) macro*

The property regions, obtained in a scene for a light-source using the previous function, are computed by a face-to-face technique, and therefore the occluded areas are split into regions characterized by the face that occludes them (the occluding face considered is the closest one to the sensor).

PROJECT-AND-BACK-PROJECT (see above) and IMAGE (see page 26) allow the user either to merge these split regions for each face before back-projecting them, or to back-project the split regions directly. In the latter case, the user can perform the merging operations later, using MERGE-LIGHT-PROPERTIES. This function makes the union, on every face of the scene, of the split occluded regions for the light-source, in order to get the full consolidated occluded (castshadowed) area. The old split regions are saved as a new property under a new name (for a light-source LI, the name is split-occluded-Li), and the new merged property-regions take their previous name (occluded-Li).

An example is showed in page 40

#### **(MERGE-LIGHT-PROPERTIES\*** *scene light-source) function*

MERGE-LIGHT-PROPERTIES\* is like MERGE-LIGHT-PROPERTIES, except that it evaluates its arguments.

## **9. Image and 2-D Properties**

### **9.1. Image**

Given a 3-D scene and a sensor (camera), a 2-D image can be generated. The 2-D image consists of 2-D regions, arcs and joints. See paragraph 3.6.5, page 11, for a definition of a 2-D image, and page 62 for a description of a 2-D image frame.

**(IMAGE** *scene camera* **key** *(lights* **NIL)** *(image-name* NIL) *(merge-shadows* **T))** macro Generates a 2-D image for the given *scene,* using the given *camera.* If no *image-name* is given for the image, a name is automatically generated *(e.g.* image-1209). The complete 2-D representation of the image is computed, including regions, arcs, joints, winged-edge relations and back pointers to 3-D elements. The generation of 3-D properties (back-face, shadow, illuminated) for the specified *lights* (if not NIL) is also performed (as with the PROJECT-AND-BACK-PROJECT function, page 24). *merge-shadows* specifies whether the cast-shadowed regions corresponding to different occluding faces should be merged or not before back-projection to the faces of the scene. **(IMAGE\*** *scene camera* **key** *(lights* **NIL)** *(image-name* 'image)) function IMAGE\* is like IMAGE, except that it evaluates its arguments. An image can be deleted using: **(DELETE-IMAGE** *image-name)* macro Deletes the image *image-name*, with all its joints, arcs, regions.

**(DELETE-IMAGE\*** *image-name) function* DELETE-IMAGE\* is like DELETE-IMAGE, except that it evaluates its argument.

#### **9.2. 2-D** Properties

## **(PAINT-PROPERTY-ON-IMAGE** *image-name property-name) macro* Projects the **3-D** areas corresponding to the property *property-name* onto the **2-D** regions of the image *image-name.* The property regions are first transformed using the camera that generated the image, then clipped **by** the regions of the image. The **2-D** properties are stored in the property-list frames of the regions with the slot name *image-name* (see page **60:** the format of a property-list frame is identical in **2-D** and **3-D).** The property frames (see page **61)** are automatically updated. **(PAINT-PROPERTY-ON-IMAGE\*** *image-name property-name) function*

PAINT-PROPERTY-ON-IMAGE\* is like PAINT-PROPERTY-ON-IMAGE, except that it evaluates its arguments.

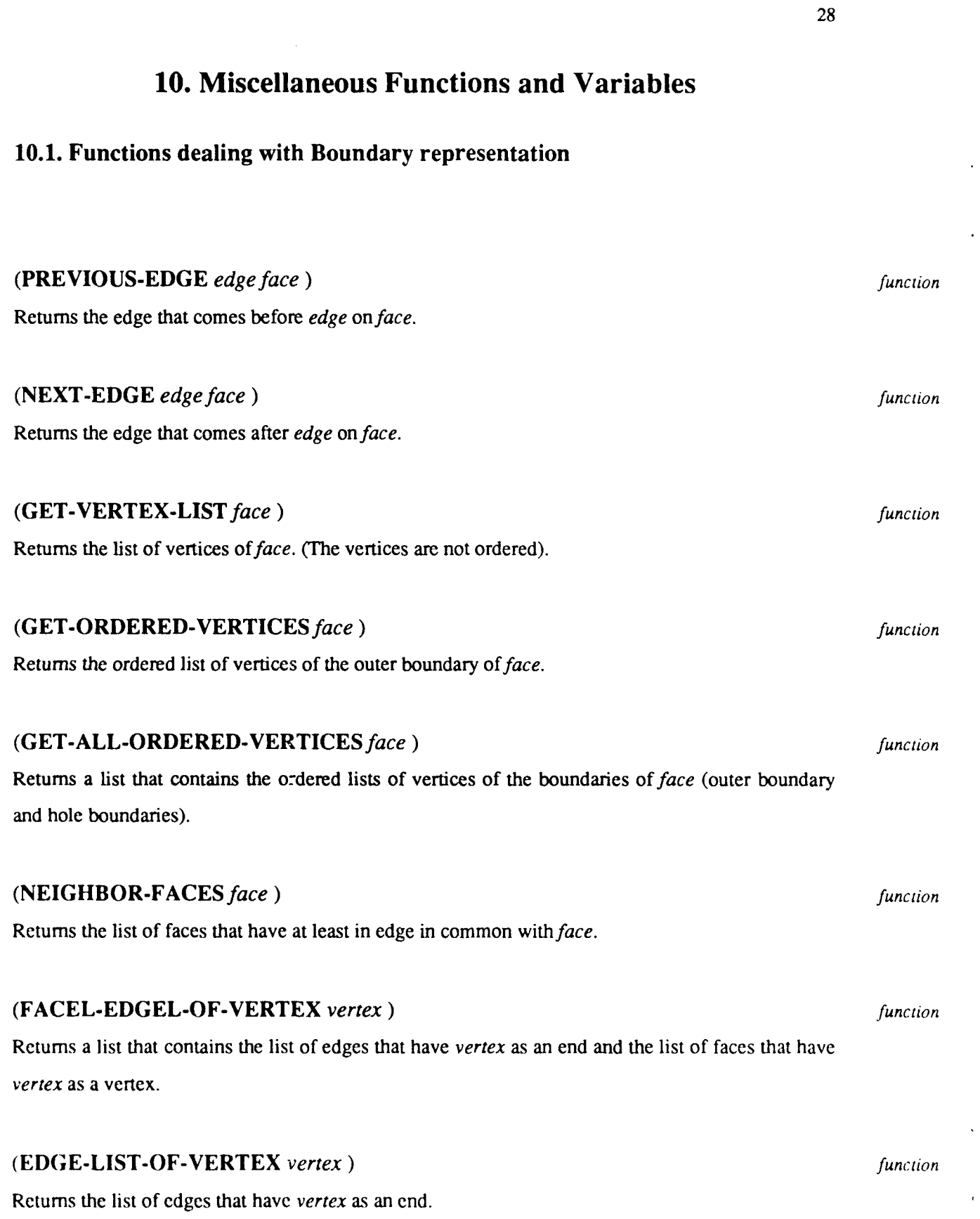
# **10.2. Mathematical functions**

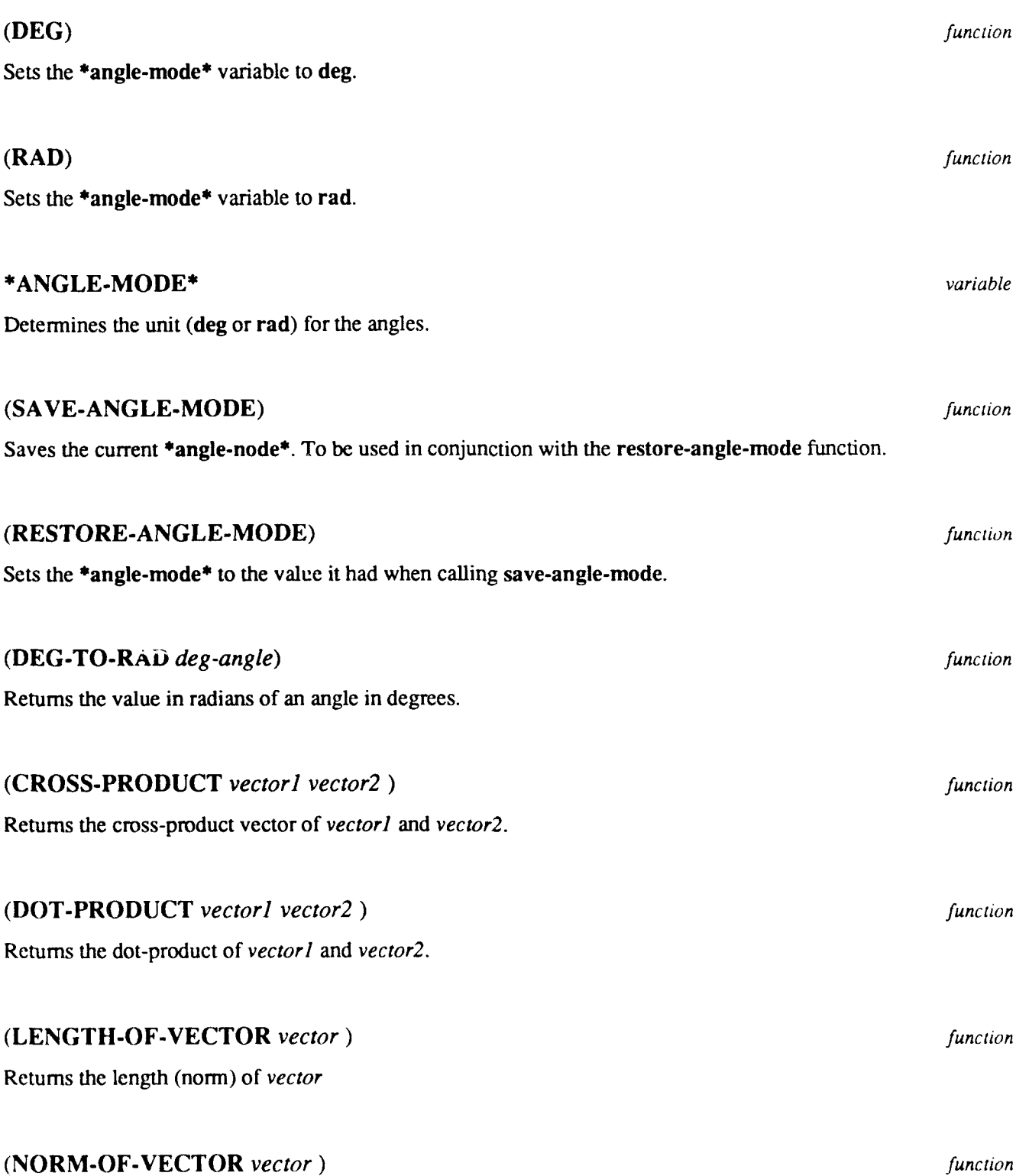

Divides *vector* **by** its norm. Returns the normalized vector.

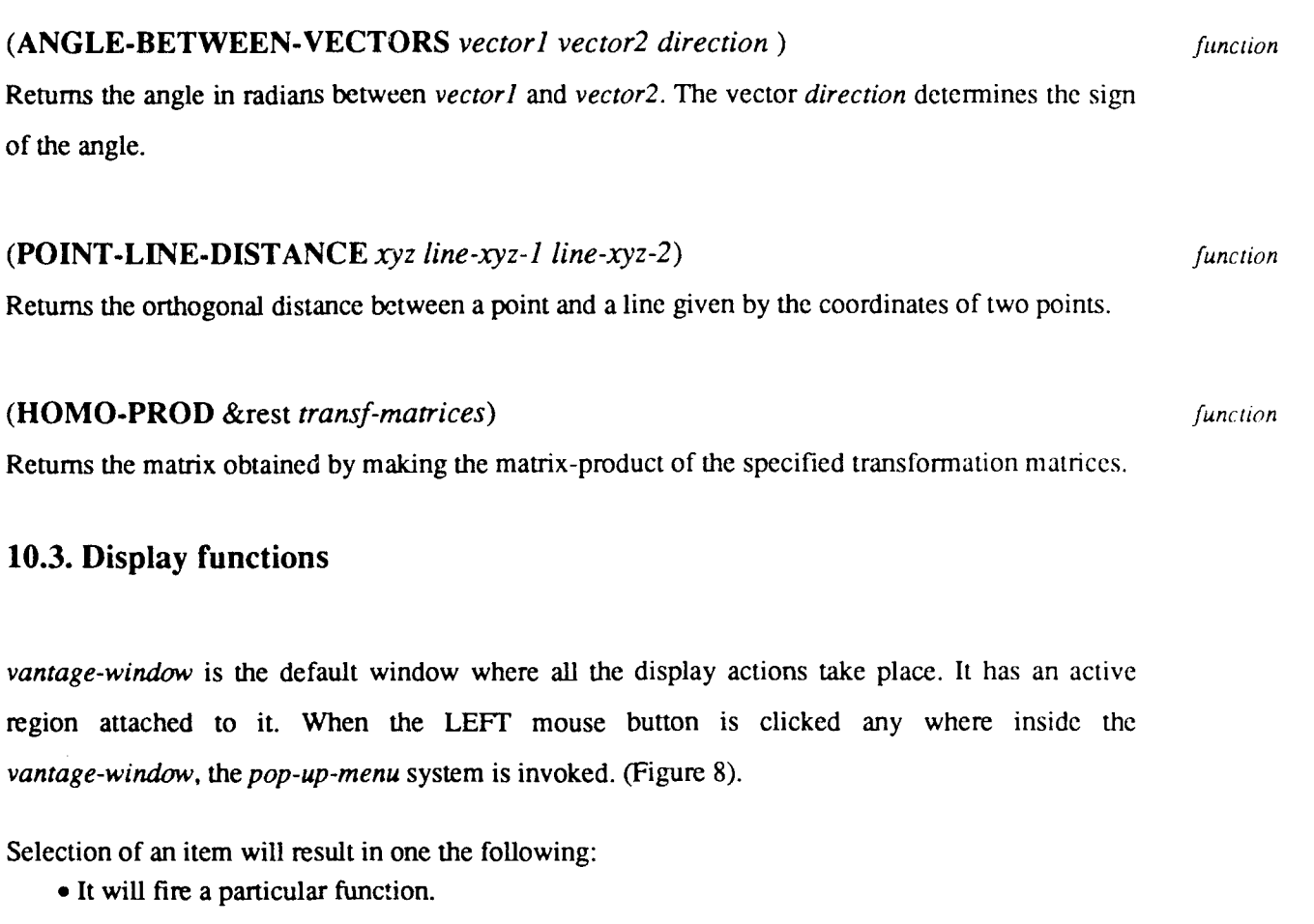

Ex: "Erase-Screen" will clear the *vantage-window.*

\* Further *pop-up-menus* will show up.

Ex: "choose-body" will list all the solids defined and the chosen value will become the default for the display system.

**"** It may ask for some input values.

Ex: "show-corres-frame" iisplays the following message. (Figure 9)

```
Please respond by clicking:
Complete description of the frame = Left-mouse-button
Only the Name = Middle-mouse-button
```
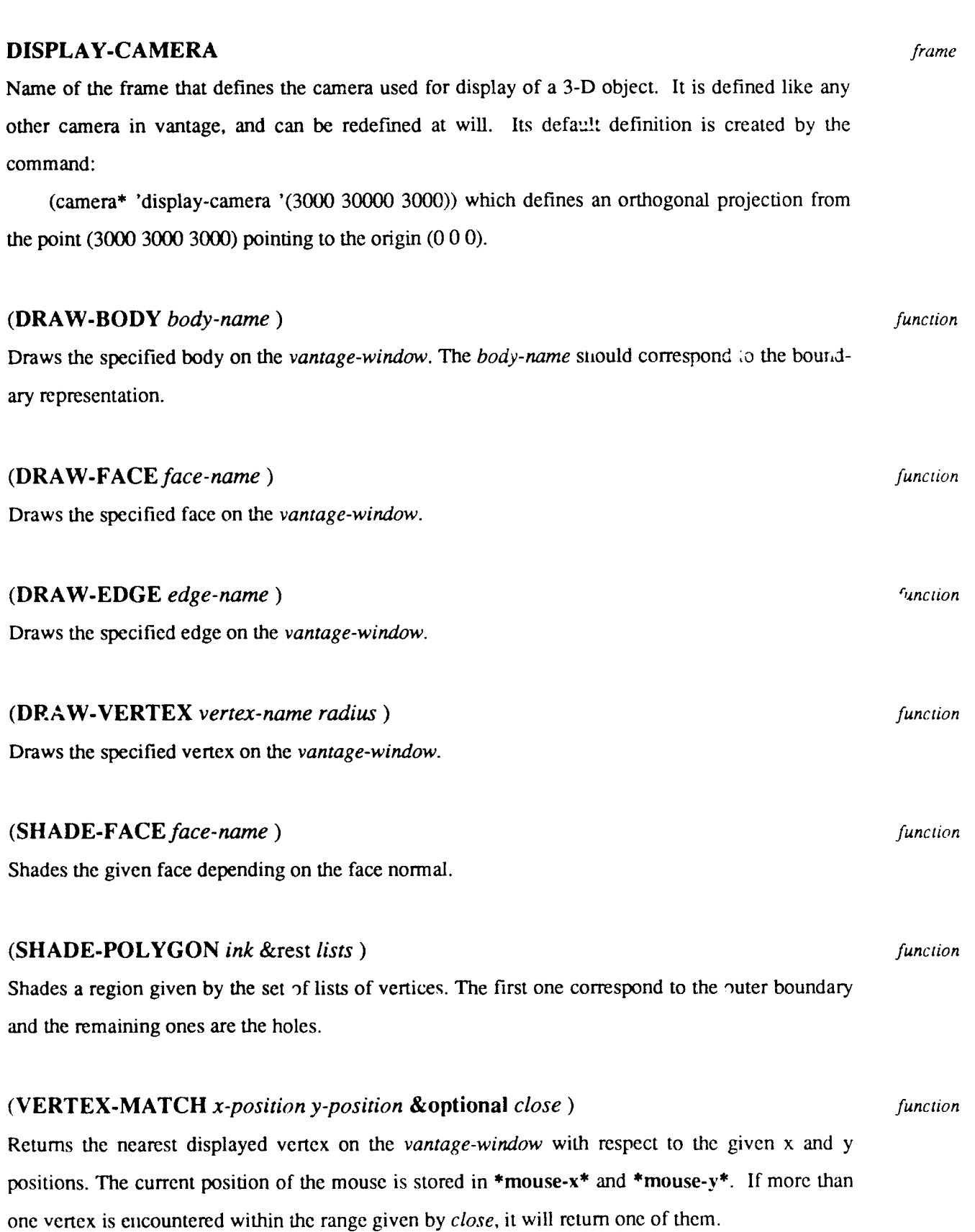

31

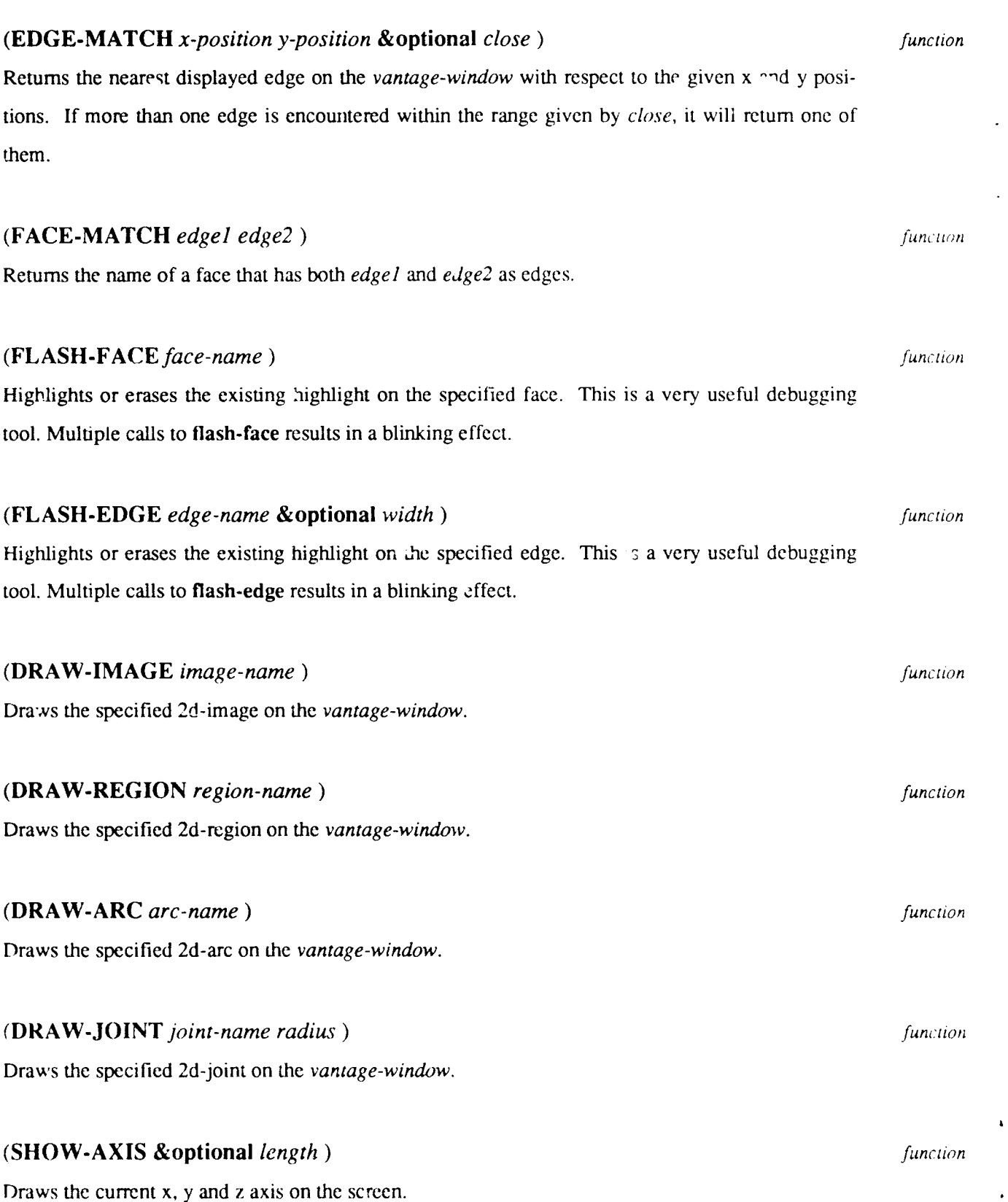

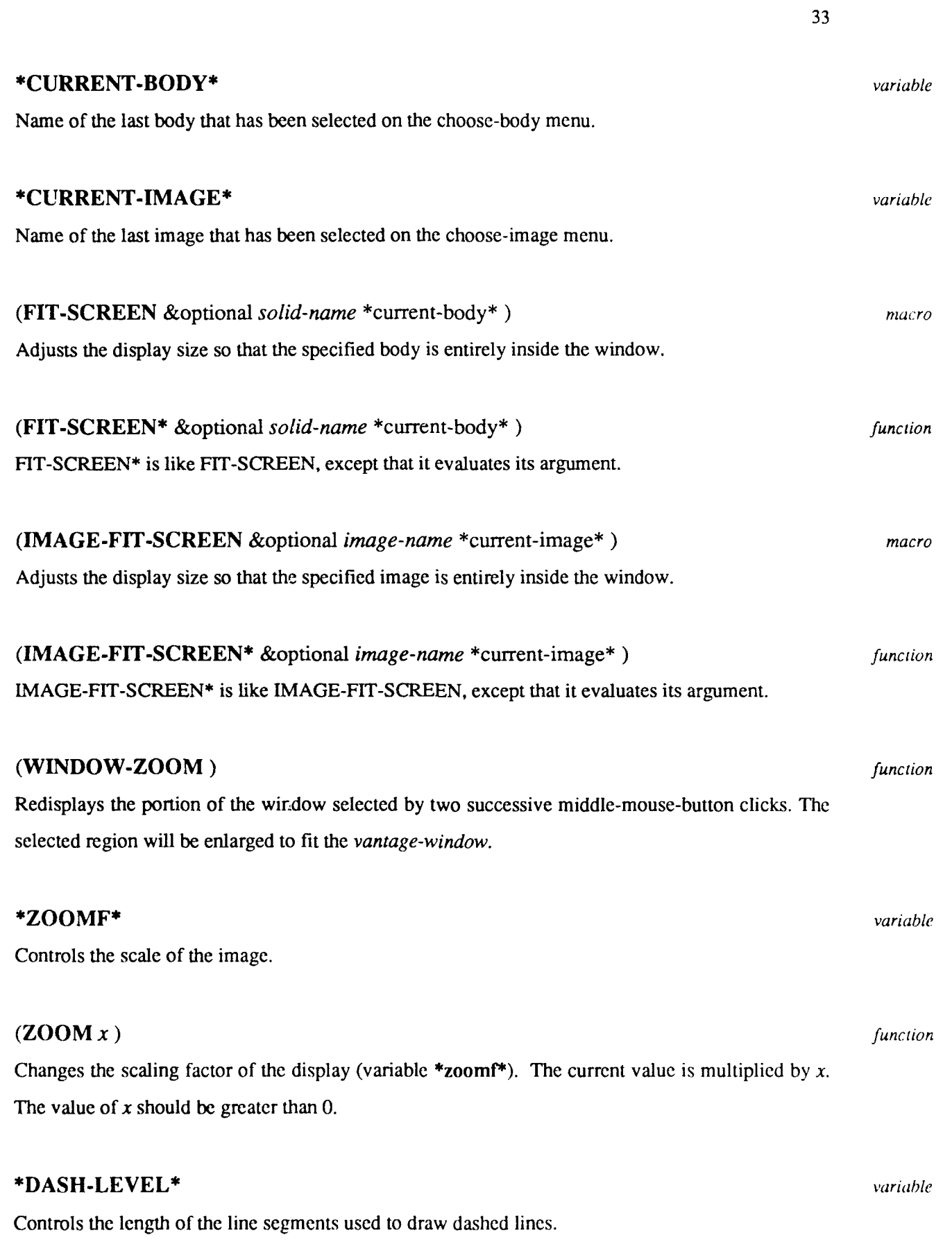

 $\hat{\mathcal{A}}$ 

÷  $\frac{1}{2}$ Ĵ,

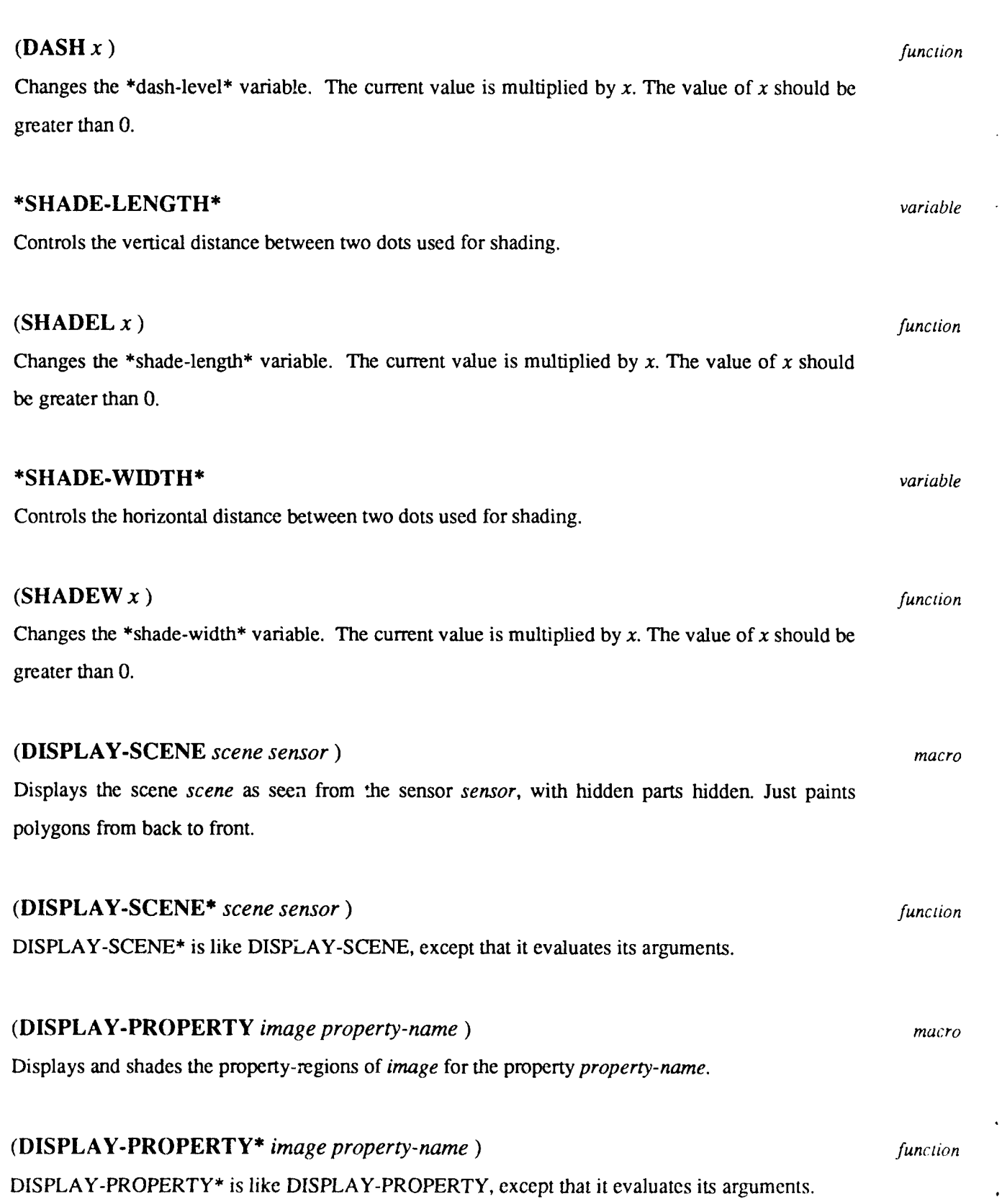

34

# **Appendix A Primitive Solids**

(csgnode primitive-i cub **(100** 200 **150))**

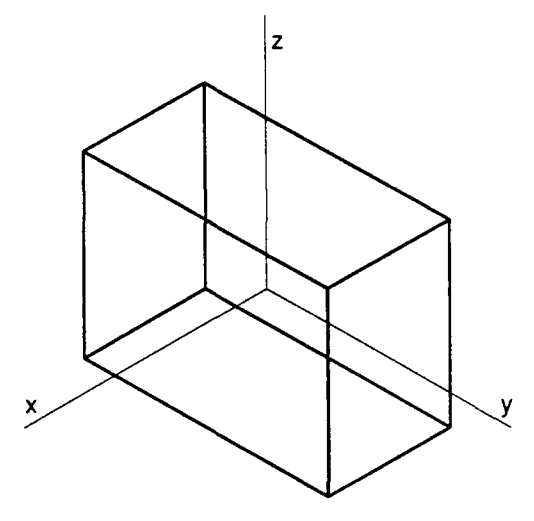

(csgnode primitive-2 cyl **(50** 200 **7))**

-2 curves

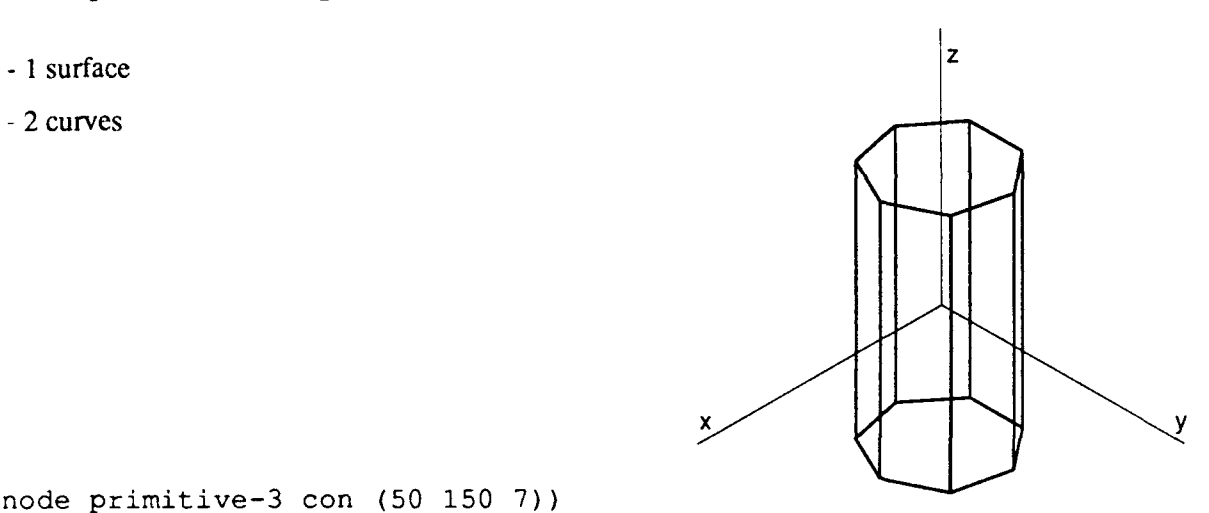

(csgnode primitive-3 con **(50 150 7))**

**-I** surface

**-I** curve

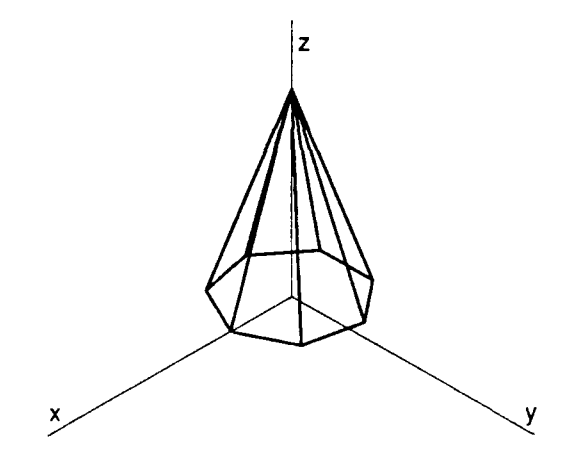

(csgnode primitive-4 tru **(100 50 150 7))**

- **-1I** surface
- **-** 2 curves

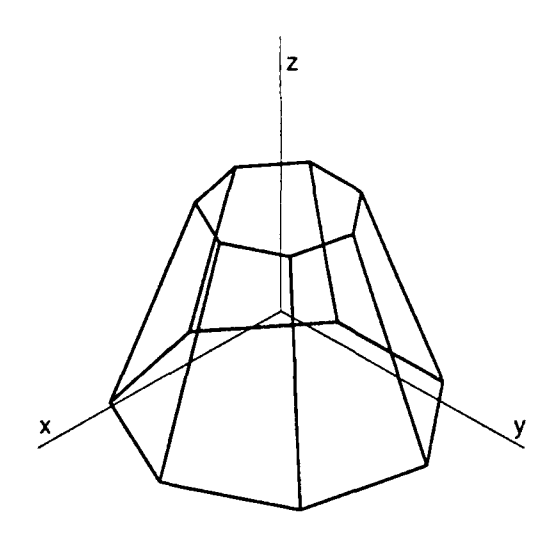

(csgnode prirnitive-5 sph **(80 5))**

**- <sup>I</sup>**surface

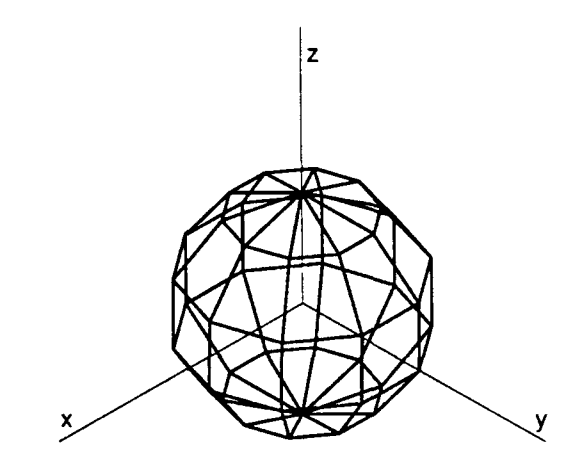

(csgnode primitive-6 iso **(100** 200 **150))**

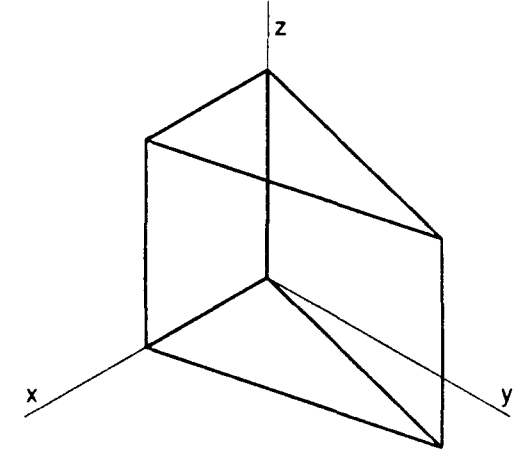

(csgnode primitive-7 rt **(100 50 150))**

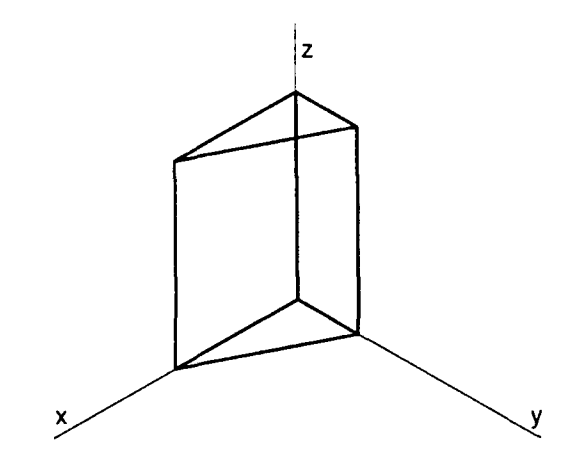

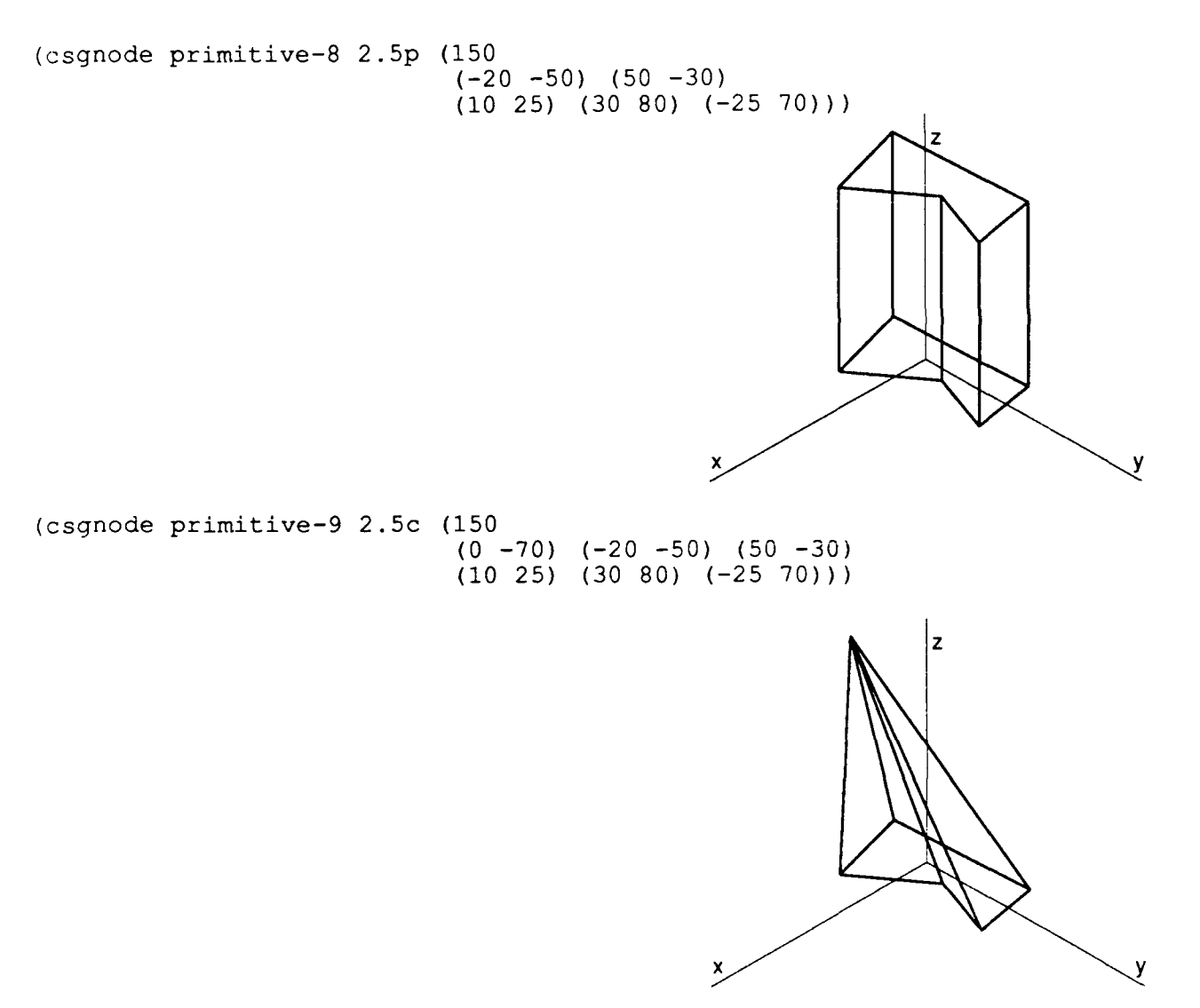

# **Appendix B Examples**

This first example shows a lisp file which, when loaded, performs the following operations:

- $\bullet$  generation of the CSG tree of an object (body1) from primitives
- \* creation of a boundary-representation of the object from the **CSG** tree
- display of the solid on the screen
- **"** definition of a scene containing the object
- **"** definition of a camera
- **"** generation of an image of the scene using the camera
- **"** display of the image on the screen

```
;; Save current angle unit (degrees or radians)
(save-angle-mode)
\mathcal{L};; Set angle unit to degrees
(setq *angle-mode* 'deg)
\therefore;; Define csg representation for bodyl
(csgnode* 'bl 'cu '(500 300 111.5) :trans '(0 -68.1 49.25 0 0 0))
(csgnode* 'b2 'cyl '(120 450 10) :trans '(-130 6.9 6.5 0 0 -90))
(csgnode* 'b3 'mov 'b2 :trans ' (260 0 0 0 0 0))
(csgnode* 'b4 'cu ' (3000 3000 100) :trans ' (0 0 155 0 0 0))
(csgnode* 'b5 'uni ' (bl b2))
(csgnode* 'b6 'uni ' (b5 b3))
(csgnode* 'bodyl 'dif ' (b6 b4) :fast 'all)
\mathcal{L};; Set the angle unit to its previous value
(restore-angle-mode)
\mathcal{L};; Generate boundary representation for bodyl (called bodylz)
(boun-rep* 'bodyl)
\cdot :
;; Compute scaling and translation factors so that bodyl fits on
;; the display window, and draw bodyl. The camera is the current
;; "display-camera", which has a default definition, but which can be
;; redefined
(fit-screen* 'bodyl)
\mathcal{L};; Define 3d scene
(scene* 'my-scene ' (bodyl))
\therefore;; Define a camera
(camera* 'caml ' (2000 1000 500) :focal 5)
\mathcal{L};; Generate 2D description
(image* 'my-scene 'caml :image-name 'my-image)
\mathcal{L};; Compute scaling and translation factors so that my-image fits on
: the display window, and draw my-image
(image-fit-screen* 'my-image)\ddot{ } :
```
This second example shows an interactive session in which operations similar to the ones of the previous example are performed, plus the following operations:

- **"** definition of a light-source
- **"** generation of the 3D properties of the scene for the light-source
- **\*** generation of the 2D properties of the image by projection of the 3D properties of the scene
- display of the 2D property regions

Figures B-1 and B-2 show the resulting image and the property-regions associated with the lightsource.

```
> (csgnode al cu (100 100 100))
Al
> (csgnode a2 cu (80 80 200))
A2
> (csgnode a3 cu (80 200 80))
A3
> (csgnode a4 cu (200 80 80))
A4
> (csgnode a5 dif (al a2))
A5
> (csgnode a6 dif (a5 a3))
A6
> (csgnode a7 dif (a6 a4) :fast all)
A7
> (csgnode ground cu (1000 1000 10) :trans (0 0 -100 0 0 0))
GROUND
> (boun-rep a7)
A7
> (boun-rep ground)
GROUND
> (scene sl (a7 ground))
Sl
> (camera cl (300 -200 450) :focal 1)
C1> (light-source 11 (-200 300 450) :focal 1)
Li
> (image sl cl :lights (11) :image-name il :merge-shadows nil)
Ii
> (image-fit-screen il)
Ii
> (paint-property-on-image il back-li)
BACK-Li
> (paint-property-on-image il occluded-li)
OCCLUDED-Li
> (paint-property-on-image il visible-li)
VISIBLE-Li
> (merge-light-properties sl 11)
Li
> (paint-property-on-image il occluded-li)
OCCLUDED-Li
> (display-property il back-li)
BACK-Li
> (display-property il split-occluded-li)
SPLIT-OCCLUDED-Li
> (display-property il occluded-li)
OCCLUDED-Li
> (display-property il visible-li)
VISIBLE-Li
```
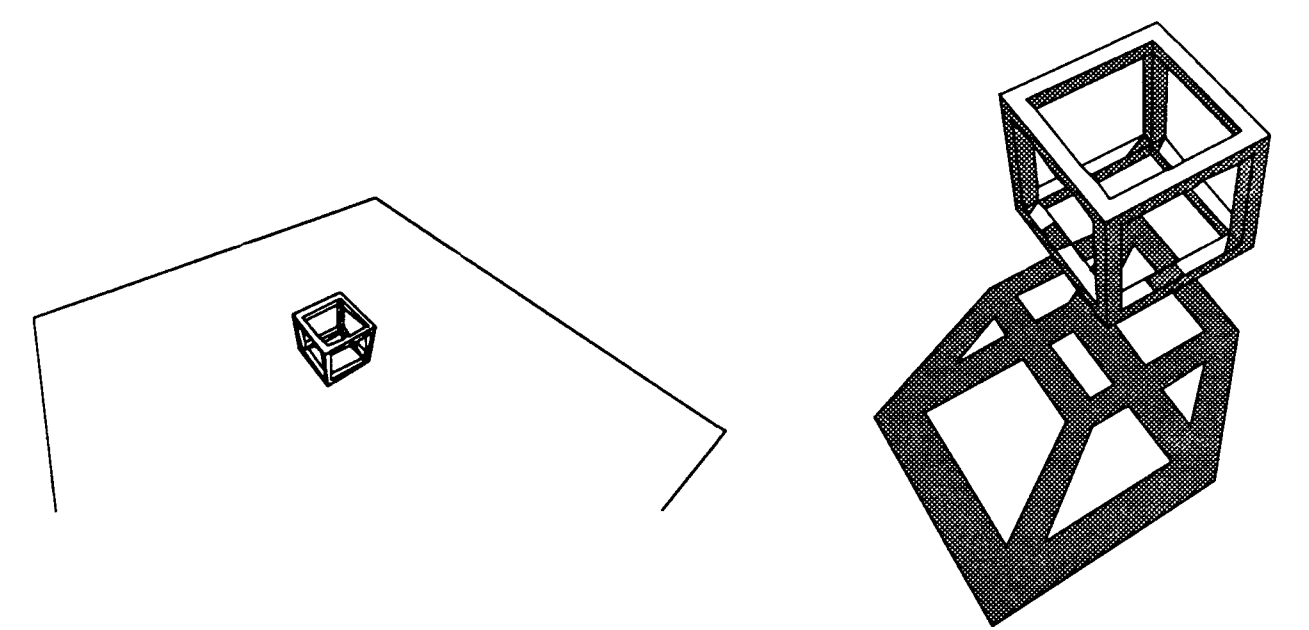

Figure B-1: Image i1, plain and with shadows (after window-zooming)

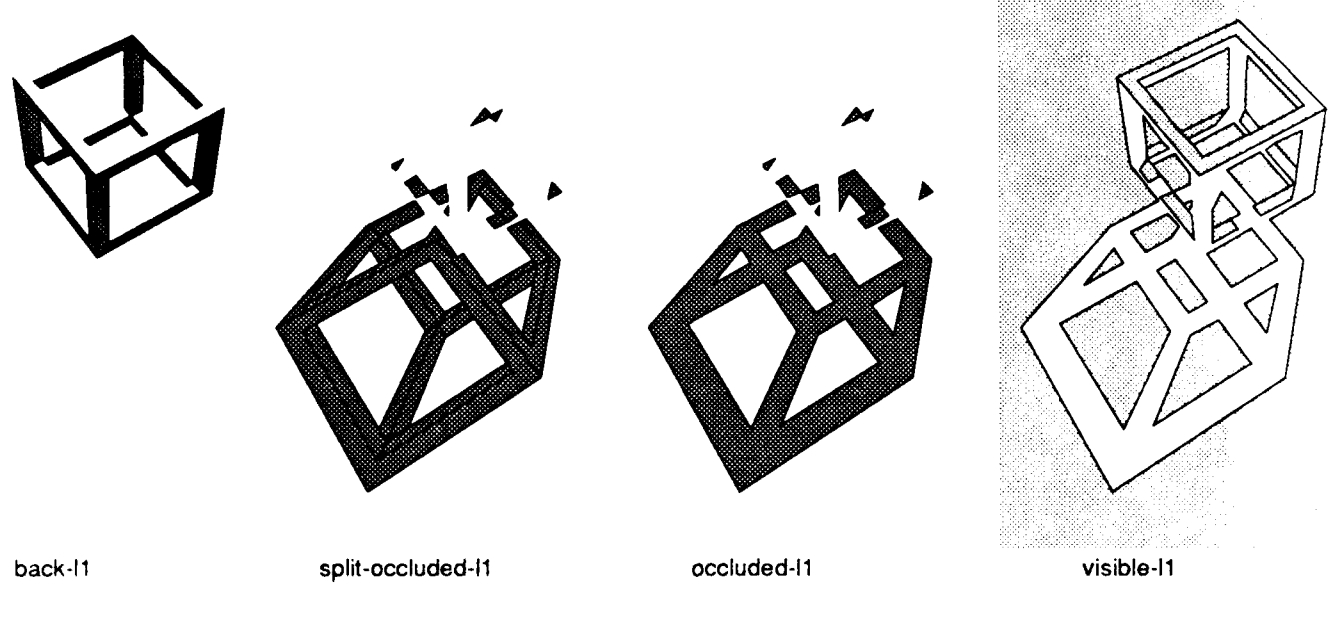

Figure B-2: **11** property- regions projected on i **I**

# **Appendix C Standard Frames**

The next pages give the definition of the frames used in VANTAGE. For each type of frame, the corresponding slots are listed, along with a brief description of each. Optional slots are marked with  $a^{n+m}$ .

CSG-NODE

Description: Representation of a CSG-node.

Frame:

# (CSG-NODE-NAME

- $(is-a)$ (class) (type) (parameters) (rigid-motion) (node-used-by-list) (boundary-rep) (group-approximate) (merge) **\*** (node-left)
- $(node-right)$
- **\*** (fast)
- (surface-list)
- $(curve-list)$ )

# Slots:

#### is-a

Value: csg-node.

#### class

Value: either primitive, or operation.

Specifies whether the node is a leaf-node (primitive solid) or results from an operation performed on its child node(s).

# type

Value: either a primitive type *(e.g.* cube. cylinder, cyl, *etc.)* or an operation name *(e.g.* union, dif, move, mir, *etc.).*

This slot specifies the type of primitive or the type of operation the node corresponds to.

# parameters

Value: List of float numbers. For a **primitive** solid, the parameters that define **it.**

# rigid-motion

Value: *motion-matrix.*

Defines the coordinate system attached to the node.

# node-used-by-list

Value: list of *csg-nodes.*

The list contains the csg-nodes that are defined using the current node, *i.e.* the parent nodes of the node in the csg-tree.

# boundary-rep

Value: 3d-body. Inverse: body-csg-node. Points to the boundary-representation of the body defined by the node.

# group-approximate

Value: T.

Is T when the grouping of the approximated faces and edges has been done.

## merge

Value: T. Is T when some faces have been merged.

#### node-left

Value: CSG-NODE.

For a solid that results from an operation, the left child of the node.

node-right<br>Value: CSG-NODE.

For a solid that results from an operation, the right child of the node.

# fast

# Value: T.

When it is **T**, then the boundary representation of the child nodes of the node will not be copied/saved before performing on them the operation that will create the boundary representation of the node.

# surface-list

Value: list of surfaces. List of the non-planar surfaces contained in the body.

#### curve-list

Value: list of curves.

List of the non-linear curves contained in the body.

# **3D-BODY**

Description: Representation of a solid or body.

Frame:

# (3D-BODY-NAME

- $(is-a)$ (body-csg-node) (body-rigid-motion) (body-face-list) (body-edge-list) (body-vertex-list) (body-cfg-list)
- \* (body-app-grouped-faces)
- \* (body-app-grouped-edges)
- \* (body-merged-faces))

Slots:

is-a

Value: 3d-body.

#### **body-csg-node**

Value: *csg-node. Inverse: boundary-rep* Points to the csg-node that defines the body.

# body-rigid-motion Value: *motior.-matrix.*

The transformation gives the location of the current body-coordinates frame in the world-coordinates.

body-face-list Value: list of *3d-faces.* Inverse: face-body. Lists all the faces of the body.

body-edge-list Value: list of *3d-edges.* Inverse: edge-body. Lists all the edges of the body.

# body-vertex-list

Value: list of *3d-vertices.* Inverse: vertex-body. Lists all the vertices of the body.

# body-cfg-list

Value: list of ists of *3d-faces.* Lists all the ciosed groups of connected faces (cfg) of the body.

# body-app-grouped- faces

Value: list of *3d-faces.* Lists all the faces of the body that have been obtained by grouping a set of connected faces that approximate a same surfac.

# body-app-grouped-edges

Value: list of *3d-edg,'s.*

Lists all the edges of the body that have been obtained by grouping a set of connected edges that approximate a same curve.

# body-merged-faces

Value: list of *3d-faces.*

Lists all the faces of the body that have been obtained by merging connected faces.

# **3D-FACE**

Description: Representation of a face of a body.

Frame:

#### (3D-FACE-NAME

- $(is-a)$ (face-body) (face-type) (face-geometry) (out-boun-list) (hole-boun-list)
- \* (face-surface)
- \* (face-class)
- **\*** (face-parent)
- **\*** (face-subdivision)
- \* (face-children)
- \* (face-properties)
- \* (app-grouped-out-boun-list)
- \* (app-grouped-hole-boun-list))

#### Slots:

# is-a

Value: 3d-face.

# **face-body**

Value: *3d-body.* Inverse: body-face-list. Points to the 3d-body that contains the face.

# face-type

Value: either plane, cyl, sph, con Gives the type of the surface that contains the face.

face-geometry<br>Value: list of parameters.

For a planar face, lists the coordinates of the normal vector of the face and the orthogonal distance between the face and the origin.

#### out-boun-list

Value: list of lists of 3d-edges. Lists the outer boundaries of the face. For a pernar face, there is only one outerboundary.

# hole-boun-list

Value: list of lists of 3d-edges. Lists the boundaries of the holes of the face.

# face-surface

Value: surface. Points to the surface that contains the face.

#### face-class

Value: either global, app, or merge.

Indicates whether and how this face was combined with other faces to generate a parent face. A global face has no parent face. An app face has a parent face obtained by grouping a set of connected faces that approximate a same surface. A merge face has a parent face obtained by merging a set of connected faces.

#### face-parent

Value: *3d-face.* Inverse: face-children. Points to the parent face of this face.

#### face-subdivision

Value: either merge or app.

Indicates whether and how this face is divided into children faces. It is app if the face was obtained by grouping a set of connected faces that approximate a same surface. It is merge if the face was obtained by merging a set of connected faces.

#### face-children

Value: list of *3d-faces.* Inverse: face-parent. Points to the list of faces that generated this face.

# face-properties

Value: *property-list.* Points to the frame that lists the properties of the face.

#### app-grouped-out-boun-list

Value: list of lists of *3d-edges.* Lists the outer boundaries of the face, replacing every set of connected approximated edges by their parent edge.

#### app-grouped-hole-boun-list

Value: list of lists of *3d-edges.*

Lists the boundaries of the holes of the face, replacing every set of connected approximated edges by their parent edge.

# **3D-EDGE**

Description: Representation of an edge of a body.

Frame:

# **(3D-EDGE-NAME**

- $(is-a)$ (edge-body) (edge-type) (p-face) (n-face) (pew) (nccw) (pccw) (ncw) (p-vertex) (n-vertex) (edge-curve)
- \* (edge-kind)
- \* (edge-class)
- **\*** (edge-parent)
- **\*** (edge-subdivision)
- \* (edge-children)
- **\*** (app-grouped-p-face)
- **\*** (app-grouped-n-face)
- \* (app-grouped-pcw)
- **\*** (app-grouped-nccw)
- \* (app-grouped-pccw)
- \* (app-grouped-ncw))

#### Slots:

is-a

Value: 3d-edge.

# **edge-body**

Value: *3d-body.* Inverse: body-edge-list. Points to the 3d body that contains the edge.

#### **edge-type**

Value: either line, **cir,** or any combination of 2 surfaces chosen among plane, cyl, con, sph (e.g. **plane-cyl, con-con, cyl-sph,** etc).

Gives the type of the curve that contains the edge, or the types of the 2 surfaces whose intersection contains the edge.

 $\sigma_{\rm{max}}$  , we can also also a set

# p-face

Value: *3d-face.* Points to the p-face in the winged-edge representation of this edge.

# n-face

Value: *3d-face.* Points to the n-face in the winged-edge representation of this **edge.** **pcw**

Value: *3d-edge.*

Points to the pcw-edge in the winged-edge representation of this edge.

#### nccw

Value: *3d-edge.*

Points to the nccw-edge in the winged-edge representation of this edge.

# **pccw**

Value: 3d-edge. Points to the pccw-edge in the winged-edge representation of this edge.

#### new

Value: *3d-edge.*

Points to the ncw-edge in the winged-edge representation of this edge.

#### p-vertex

Value: 3d-vertex.

Points to the p-vertex in the winged-edge representation of this edge.

#### **n-vertex**

Value: *3d-vertex.*

Points to the n-vertex in the winged-edge representation of this edge.

#### edge-curve

Value: *curve.*

Points to the curve that contains the edge.

#### edge-kind

Value: **aux.**

**aux** indicates that the edge is an auxiliary edge which divides a curved surface into auxiliary planar surfaces *for* the purpose of approximation.

# edge-class

Value: either global or app.

Indicates whether this face was combined with other faces to generate a parent face. A global edge has no parent edge. An app face has a parent face obtained by grouping a set of connected faces that approximate a same curve.

#### edge-parent

Value: *3d-edge.* Inverse: edge-children. Points to the parent edge of this edge.

# edge-subdivision

#### Value: app.

This slot indicates whether this edge is divided into children edges. It is app if the edge was obtained by grouping a set of connected edges that approximate a same curve.

edge-children Value: list of *3d-edges.* Inverse: edge-parent. Points to the list of edges that generated this edge.

# app-grouped-p-face

Value: *3d-face.* Parent-face o<sup>-</sup> the p-face of the edge.

# app-grouped-n-face

Value: *3d-face.* Parent-face of the n-face of the edge.

# app-grouped-pcw

Value: *3d-edge.* Parent-edge of the pcw-edge of the edge.

# app-grouped-nccw

Value: *3d-edge.* Parent-edge of the nccw-edge of the edge.

# app-grouped-pccw

Value: *3d-edge.* Parent-edge of the pccw-edge of the edge.

# app-grouped-ncw

Value: *3d-edge.* Parent-edge of the ncw-edge of the edge.

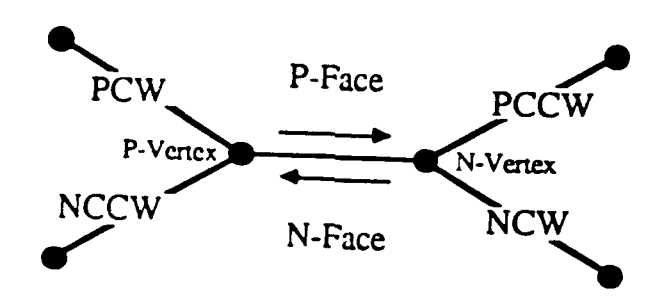

Figure C-1: Winged-edge representation

# **3D-VERTEX**

Description: Representation of a vertex of a body.

Frame:

# (3D-VERTEX-NAME

(is-a) (vertex-body) (one-of-the-edges) (xyz-values) **\*** (display-xy))

Slots:

#### is-a

Value: 3d-vertex.

# vertex-body

Value: *3d-body.* Inverse: body-vertex-list. Points to the **3d** body that contains the vertex.

# **one-of-the-edges**

Value: *3d-edge.*

Points to one of the **3d** edges that have this point as an end point.

#### xyz-values

Value: list of **three** float numbers.

Gives the list (x-coordinate, y-coordinate, z-coordinate) of the vertex with respect to the body coordinates.

display-xy<br>Value: list of two integers.

Gives the coordinates of the vertex with respect to the screen coordinates.

# **MOTION-MATRIX**

Description: Representation of a motion matrix.

Frame:

# (MOTION-MATRIX-NAME

(is-a) (matrix-name) (first-row) (second-row) (third-row))

Slots:

# is-a

# Value: motion-matrix.

#### matrix-name

Value: array (3 4) of float numbers. Points to the matrix, defined by the make-array function.

#### first-row

Value: list of 4 float numbers. Lists the elements of the first row of the matrix.

# second-row

Value: list of 4 float numbers. Lists the elements of the second row of the matrix.

#### third-row

Value: list of 4 float numbers. Lists the elements of the third row of the matrix.

# **SURFACEl**

Description: Definition of a surface.

Frame:

# (SURFACE-NAME (is-a)

(type) (parameters) (rigid-motion))

or:

**(SURFACE-NAME** (is-a) (type) (move) (rigid-motion))

# or:

**(SURFACE-NAME** (is-a) (type) (mirror) (mirror-plane) (rigid-motion))

# Slots:

is-a

# Value: surface.

# type

Value: either cyl, con, or sph. Geometric type of the surface.

### parameters

Value: list of float numbers defining the surface.

The list contains the radius for a cylinder and a sphere, and a radius and a height for a cone.

# rigid-motion

Value: *motion-matrix.*

The motion-matrix gives either the position of the surface in the world coordinates frame, or, when the move or mirror slot exists, the transformation to apply to the specified surface.

#### move

# Value: *surfac2.*

If specified, indicates that the surface is obtained by applying the specified rigid-motion to the specified surface.

# mirror

#### <u>Value:</u> surface.

If specified, indicates that the surface is obtained by applying the specified mirror operation to the specified surface, and then by applying the specified rigid-motion.

# mirror-plane

Value: list of 4 float numbers.

Defines the mirror plane by listing the coordinates of its normal vector and the orthogonal distance between the plane and the origin.

# **CURVE**

#### Description: Definition of a curve

#### Frame:

# (CURVE-NAME (is-a) (type)

(parameters) (rigid-motion) (inter))

or:

#### (CURVE-NAME

(is-a) (type) (move) (rigid-motion))

### or:

## (CURVE-NAME

 $(is-a)$ (type) (mirror) (mirror-plane) (rigid-motion))

# Slots:

# is-a

Value: curve.

### type

Value: either cir or any combination of 2 surfaces chosen among plane, cyl, con, sph *(e.g.* plane-cyl, con-con, cyl-sph, *etc).*

Gives the type of the curve, or the types of the 2 surfaces whose intersection generate the curve.

#### parameters

Value: list of float numbers defining the curve.

When the type of the curve is cir, it lists the radius and elevation (z-coordinate) of the curve.

# rigid-motion

Value: *motion-matrix.*

The motion-matrix gives either the position of the curve in the world coordinates frame, or, when the move or mirror slot exists, the transformation to apply to the specified curve.

#### **move**

Value: *curve.*

If specified, indicates that the curve is obtained by applying the specified rigidmotion to the specified curve.

# mirror

# Value: curve.

If specified, indicates that the curve is obtained by applying the specified mirror operation to -he specified curve, and then by applying the specified rigidmotion.

# mirror-plane

Value: list of 4 float numbers.

Defines the mirror plane by listing the coordinates of its normal vector and the orthogonal distance between the plane and the origin.

# inter

Value: list containing 2 surfaces or one surface and one plane.

Points to the 2 surfaces whose intersection defines the curve. If one surface is a plane, it is specified by a list containing the coordinates of its normal vector and the orthogonai distance between the plane and the origin.

**3D-SCENE**

Description: Definition of a **3d** scene.

Frame:

# **(3D-SCENE-NAME**

 $(is-a)$ (csg-node-list) (light-list)  $(x-max)$ (y-max)  $(z-max)$ (x-min) (y-min)  $(z-min)$ )

# Slots:

is-a

Value: 3d-scene.

# csg-node-list

Value: list of csg-nodes. Lists the bodies that are in the scene.

# light-list

Value: list of sensors. Lists the lig'tt-sources that have been used in the scene.

# **x-max, y-max, z-mnax, x-mnin, y-min, z-min**

Value: float numbers. Maximum and minimum x, **y,** z coordinates of the scene.

# **SENSOR**

Description: Definition of a sensor.

Frame:

# (SENSOR-NAME

- $(is-a)$ (type)
- (parameters) (rigid-motion)
- \* (focal-length)
- **\*** (limit-angle))

Slots:

# is-a

Value: sensor.

# type

Value: either camera or light.

# rigid-motion

Value: *rigid-motion* Defines the frame of coordinates of the sensor. The z-axis of this frame is the "viewing" direction, pointing from the object to the sensor.

#### parameters

Value: list of 6 float numbers.

Lists the parameters  $(x \, y \, z \, roll \, pitch \, yaw)$  that define the frame of coordinates of the sensor.

# focal

Value: float number.

Focal-length of the sensor. Gives the distance between the projection-plane and the sensor. For a light-source, no specified focal-length means a parallel lightsource, whereas a specified focal-length corresponds to a perspective lightsource.

#### limit-angle

Value: float number, or NIL.

Maximum angle (in degrees) between the normal of a face and the projection direction, for which the face is visible. **NIL** corresponds to a limit-angle of 90 degrees.

Description: Representation of properties for a particular **3D** face or **2D** region.

Frame:

# **(PROPERTY-LIST-NAME**

```
(is-a)(property-i)
(property-2)
\mathbf{r}\ldots
```
Slots:

is-a

Value: property-list.

*property-], property-2, etc.*

Each slot represents a different property specified by the name of the slot. Value: list of polygons, where a polygon is a list of boundaries (outer, then  $hole(s)$ , and where a boundary is a list of vertices (each one represented by a list containing its x and y coordinates (in 2-D), or x, y and z coordinates (3-D)), orT.

Defines the region(s) of the face where the property applies. If T, the property applies to the whole face

# **PR(OPERTY**

Description: *Each property* frame has a name that is the name of a property (e.g. **occluded-LI),** and lists the **3-D** faces and the **2-D** regions that have that property.

Frame:

# **(PROPERTY-NAME**

 $(is-a)$ *(3d-faces) (2d-regions))*

**Slots:**

**is-a**

Value: **property.**

3d-faces

Value: list of faces (in one or several scene(s)) that have the property.

# 2d-regions

Value: list of regions (in one or several image(s)) that have the property.

**2D-IMAGE**

Description: Definition of a 2d-image.

#### Frame:

# **(2D-IMAGE-NAME**

 $(is-a)$ (image-3d-scene) (image-camera) (image-light-source-list) (image-region-list) (image-arc-list) (image-joint-list) (image-bounding-box))

# Slots:

is-a

Value: 2d-image.

image-3d-scene Value: *3d-scene.*

Specifies the 3d scene that is projected on the image.

## image-camera

Value: *sensor.* Specifies the camera that is used to generate the image.

#### image-region-list

Value: list of *2d-regions.* Inverse: region-image. Lists all the regions of the image that result from the projection of a 3d-face.

#### image-arc-list

Value: list of *2d-arcs.* Inverse: arc-image. Lists all the arcs (line-segments) of the image.

# image-joint-list

Value: list of *2d-joints.* Inverse: joint-image. Lists all the joints (vertices) of the image.

#### image-bounding-box

Value: list of 4 float numbers. Lists the minimum and maximum coordinates of the image *(x-min y-min x-max y-max).*

 $\mathbf{I}$ 

# **2D-REGION**

Description: Representation of a region of a 2d-image

#### Frame:

# **(2D-REGION-NAME**

 $(is-a)$ (region-image) (3d-face) (region-bounding-box) (region-out-boun-list) (region-hole-boun-list) \* (region-properties))

#### Slots:

# is-a

Value: 2d-region.

# region-image

Value: *2d-image.* Inverse: image-region-list. Points to the 2d-image that contains the region.

#### 3d-face

Value: *3d-face.* Points to the 3d-face that generated the region.

# region-bounding-box

Value: list of 4 float numbers. Lists the minimum and maximum coordinates of the region on the image *(x-min y-min x-max y-max).*

region-out-boun-list Value: list of *2d-arcs.* Lists the outer boundary of the region.

#### region-hole-boun-list

Value: list of lists of *2d-arcs.* Lists the boundaries of the holes of the region.

# region-properties

Value: *property-list.* Points to the frame that lists the properties of the region.

2D-ARC

Description: Representation of an arc of a 2d-image.

# Frame:

# **(2D-ARC-NAME** (is-a)

(arc-image) (3d-edge) (p-joint) (n-joint) (p-region) (n-region) **(pcw)** (nccw) (pccw) (ncw))

# Slots:

Value: 2d-arc.

# arc-image

is-a

Value: *2d-image.* Inverse: image-arc-list. Points to the 2d image that contains the arc.

# 3d-edge

Value: *3d-edge.* Points to the 3d-edge that generated the arc.

# p-joint

Value: *2d-joint.*

Points to the p-joint in the winged-edge representation of this arc.

#### n-joint

Value: *2d-joint.* Points to the n-joint in the winged-edge representation of this arc.

# p-region

Value: *2d-region.* Points to the p-region in the winged-edge representation of this arc.

#### n-region

Value: *2d-region.*

Points to the n-region in the winged-edge representation of this arc.

# **pcw**

Value: *2d-arc.* Points to the pcw-arc in the winged-edge representation of this arc.

#### nccw

Value: *2d-arc.* Points to the nccw-arc in the winged-edge representation of this arc.  $\ddot{1}$
# **pccw**

Value: *2d-arc.*

Points to the pccw-arc in the winged-edge representation of this arc.

### **new**

Value: *2d-arc.*

Points to the ncw-arc in the winged-edge representation of this arc.

# **2D-JOINT**

Description: Representation of a joint of an image.

#### Frame:

# (2D-JOINT-NAME (is-a) (joint-image) (x) (y)<br> $*(3d-vertex-list)$ \* (display-xy))

### Slots:

### is-a

Value: 2d-joint.

# joint-image

Value: *2d-image.* Inverse: image-joint-list. Specifies the *2d-image* that contains the joint.

#### **x**

Value: float number. Gives the x-coordinate of the joint with respect to the camera coordinates.

y<br>Value: float number. Gives the y-coordinate of the joint with respect to the camera coordinates.

#### 3d-vertex-list

Value: list of *3d-vertices.* Specifies the 3d-vertex or 3d-vertices that generated the jc int.

#### display-xy

Value: list of two integers. Gives the coordinates of the joint with respect to the screen coordinates.

# **Appendix D Framekit+ functions**

FRAMEKIT is a frame-based knowledge representation, written in COMMON LISP, that provides the basic mechanisms of frames, inheritance, demons and views. It has been developed by Center for Machine Translation, Carnegie Mellon University. This section explains briefly some of the important and heavily used FRAMEKIT functions. This is by no means a complete description. [Warning::Some of the key word arguments to the functions and the like are omitted here.] The users are advised to go through the separate document titled "The FRAMEKIT User's Guide".

### **D.1.** Frames

*A frame* is a multi-level data structure, much like a record structure in traditional programming languages, that is used to store information used **by** COMMON LISP programs. A large collection of frames is sometimes called a *knowledge base.* Because frames also support *demons and inheritance* they are particularly useful for representing the knowledge in AI programs.

Frames are abstract data types comprised of slots, facets, views and fillers. Each frame can have any number of slots . Each slot can have any number of facets **,** and each facet can have any number of views and each view can have any number of fillers . Frames differ from traditional record structures in that slots, facets and views can be allocated and removed at run time. There are some facets that are pre-defined by FRAMEKIT to handle demons and inheritance.

The general structure of a frame is as follows.

```
(Fy. ameName
   (SlotName (VALUF (VIEW list-of-values)
                             (VIEW list-of-values))
              (IF-ADDED demon-list)
              (IF-NEEDED demon-list)
              (IF-ERASED demon-list)
              (IF-ACCESSED demon-list)
              (RESTRICTIONS predicate-list)
              (DEFAULT list-of-values)
               . . . .
              (user-defined ......... )
                             . . . . . . . . . . ) )
              ( .. ..........
   (SlotName .... )
```
 $\ldots$ )

Please refer to FRAMEKIT manual for the complete syntax.

# **D.2.** Frame creation

### (CREATE-FRAME frame) *functiun*

The argument to CREATE-FRAME must be a symbol. The symbol is checked to see if a frame of that name already exists; if not, a new frame is created and added to \*FRAME-LIST\*. The frame name is returned if the creation took place, otherwise NIL is returned.

#### **(CREATE-SLOT** frame slot) *function function*

If the frame already exists, CREATE-SLOT checks to see if the slot is already present; if not, a new slot is created. If the frame doesn't exist, it will either automatically create the frame or print a warning message. The slot name is returned if a new slot is created; otherwise NIL is returned.

#### (**CREATE-FACET** frame slot facet) *function function*

If the frame and slot already exist, CREATE-FACET checks to see if the facet is already present; if not, a new facet is created. If either tne frame or the slot doesn't exist, it will either automatically create them or print a warning message. The facet name is returned if a new facet is created; otherwise NIL is returned.

#### Examples:

```
> (create-frame 'dog)
> (create-slot 'dog 'weight)
> (create-facet 'tiger 'weight 'value)
> (create-facet 'cat 'race 'if-needed)
```
### (MAKE-FRAMEframe-name *&restfullframe)* macro

MAKE-FRAME is a macro for defining frames in a file or at the Lisp top-level. The first argument is interpreted as the name of the frame to create; the rest of the arguments are interpreted as fullyspecified slot definitions. The frame name is returned. For example:

```
> (make-frame my-frame
     (slotl (facetl (viewl filler-listl)
                    (view2 filler-list2))
```

```
(facet2 (view3 filler-list2)))
      (slot2 (facet3 (view4 filler-list3))
              (facet4 (viewl filler-list4))))
my-frame
\rightarrow
```
Any number of slots may be defined, each with any number of facets. Each facet may contain any number of views, each with any number of fillers.

# (MAKE-FRAME\* *frame-name fullframe) function* MAKE-FRAME\* is like MAKE-FRAME, except that it evaluates it arguments, and the slot definitions must be specified as a single list.

# (MK-FRAME *frame-name &restfullframe) macro*

MK-FRAME is another macro for defining frames in a file or at the Lisp top-level; unlike MAKE-FRAME, MK-FRAME accepts slot definitions in abbreviated form:

```
(mk-frame my-frame2
     (slotl value-listl)
     (slot2 value-list2)
     \overline{1}(slotn value-listn))
```
Each filler is placed in the COMMON view of the **VALUE** facet of the specified slot.

## (MK-FRA **ME\*** *frame-name &restfullframe) function*

MK-FRAME\* is like MK-FRAME, except that it evaluates it arguments, and the slot definitions must be specified as a single list.

# **D.3. Update Functions**

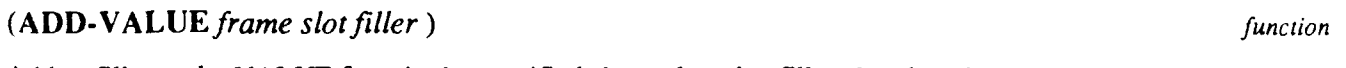

Adds a filler to the VALUE facet in the specified slot, unless that filler already exists.

# **(ADD-VALUES** *frame slot filler- list) function* ADD-VALUES is just like ADD-VALUE, except that it accepts a list of fillers to add to the

VALUE facet all at once.

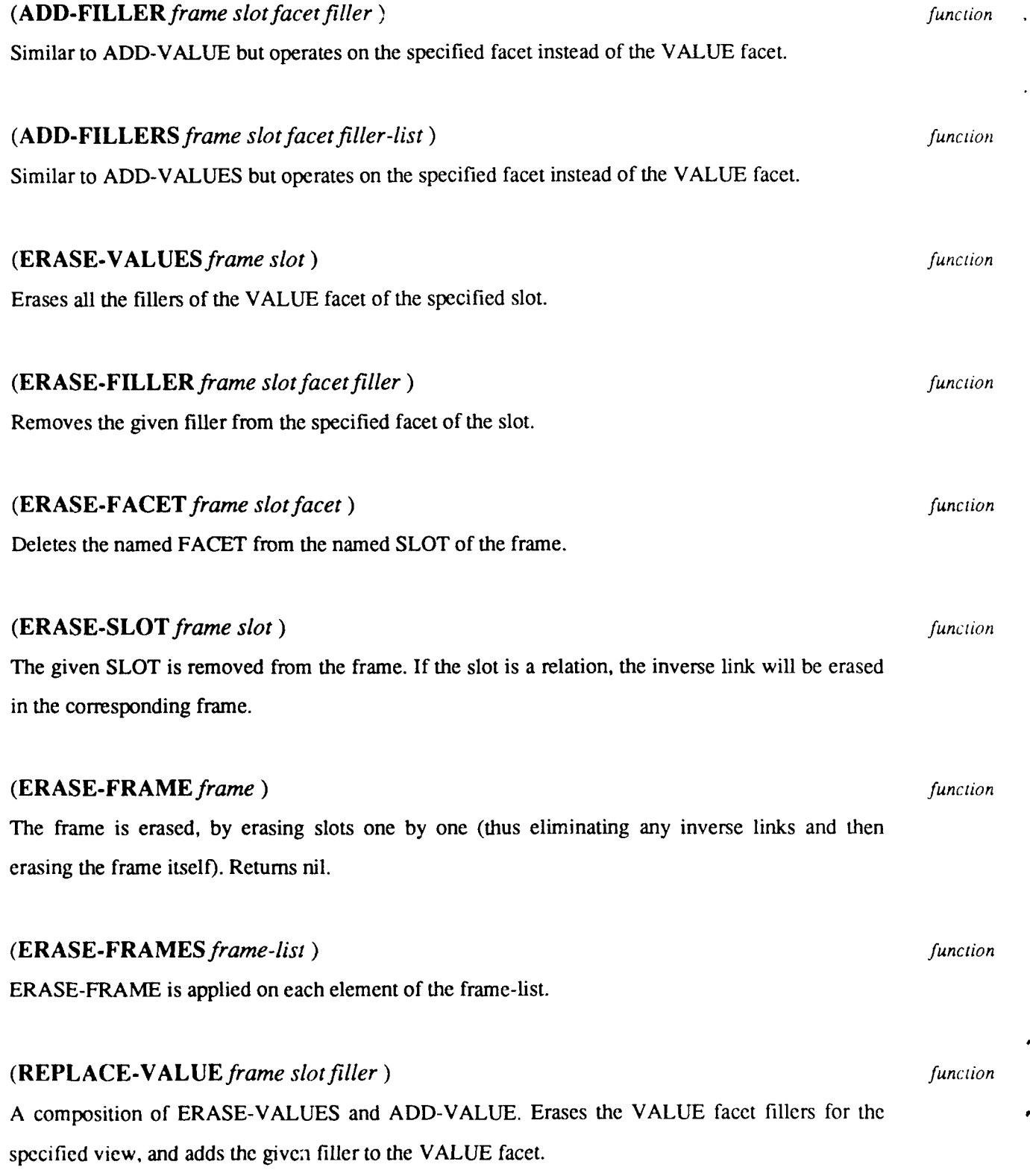

# (REPLACE-FILLER *frame slot facet filler) function*

A composition of ERASE-FILLER and ADD-FILLER. Erases the facet fillers and adds the given

filler to that facet.

Examples:

> (add-filler 'edgel23 'pcw 'value 'edge86) > (add-value 'dog 'color 'white) > (replace-value 'dog 'color 'brown) > (erase-values 'dog 'color) > (erase-facet 'dog 'race 'if-needed) > (erase-slot 'edgel23 'pcw) > (erase-frame 'dog)

# **D.4. Access Functions**

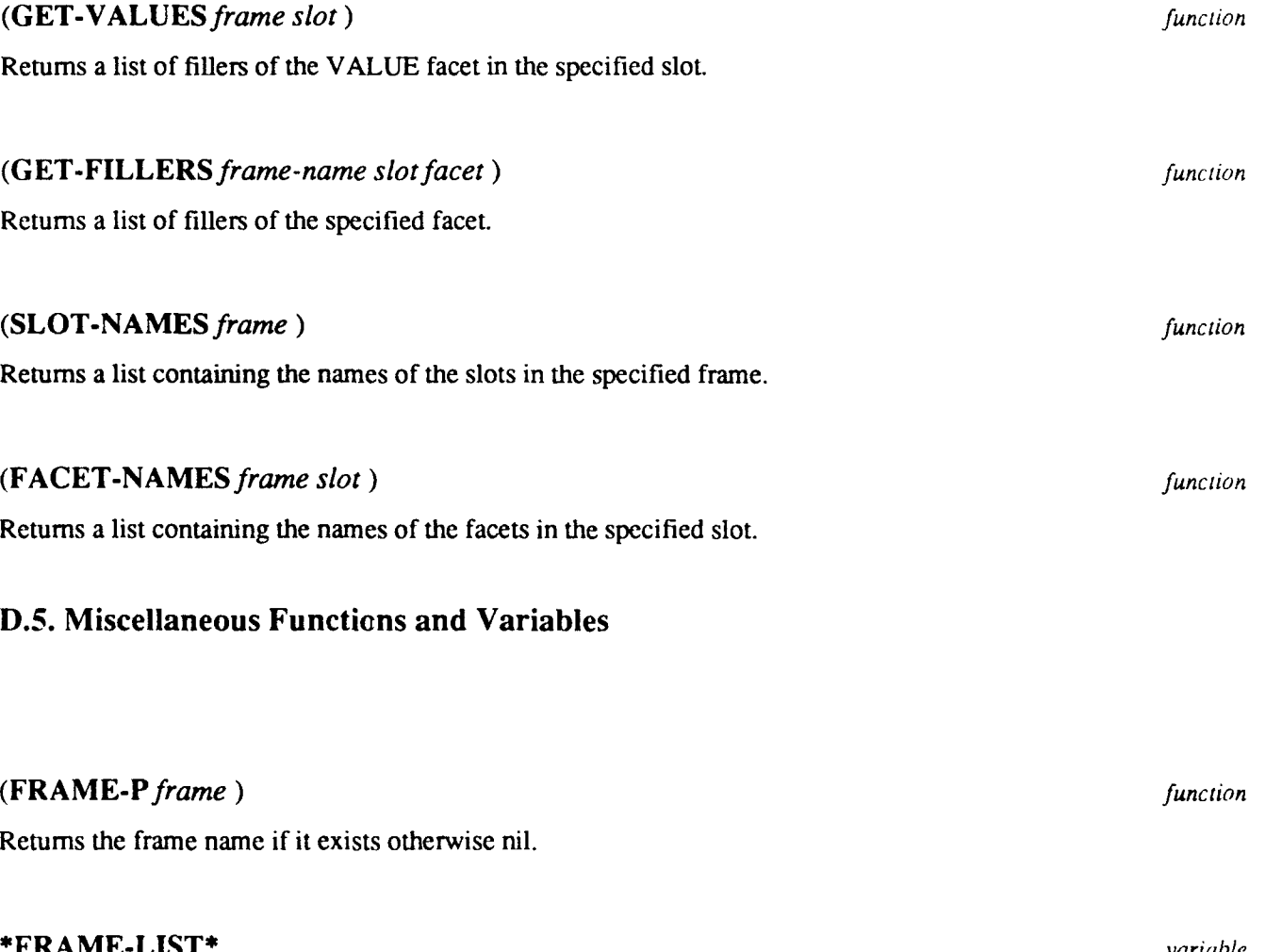

When FRAMEKIT creates a frame, its name is added to \*FRAME-LIST\*. When a frame is erased, it is removed from \*FRAME-LIST\*. The order of the frames in \*FRAME-LIST\* indicates from left to right the order in which they were created.

## \*FKTRACE\* *variable*

If \*FKTRACE\* is non-NIL, FRAMEKIT will print trace information concerning each FRAMEKIT action that is evaluated. Although this results in a lot of output, it is useful for debugging purposes, since operations that are not always evident to the user (like demon invocation and automatic structure creation) become visible when tracing is enabled. Initial value is NIL.

## \*FKWARN\* *variable*

 $\bullet$ 

If \*FKWARN\* is non-NIL, FRAMEKIT will inform the user about warning conditi-ns that are non-fatal, but require some user notification (e.g., trying to add a filler to a facet when at filler is already present). Initial value is nil.

!FRAME, **!SLOT, !FACET** and !FILLER are the special variables which store the current frame, slot, facet and filler respectively at the time a *demon* mechanism is invoked. They can be used by the functions fired at that moment.

# Index

\*ANGI.E-MODE\* Variable 29 Cube primitive 14<br>
\*CURRENT-BODY\* Variable 33 CURVE Frame 56 \*CURRENT-BODY\* Variable 33 CURV<br>\*CURRENT-IMAGE\* Variable 33 Curve **\*CURRENT-IMAGE\*** Variable **33** Curve **\*DASH-LEVEL\*** Variable 33 Approximation **8** \*FKTRACE\* Variable **72** CYLINDER primitive 14 \*FKWARN\* Variable **72** \*FRAME-LIST\* Variable 71 **DASH** Function 34 \*SHADE-LENGTH\* Variable 34 **DEG Function 29**<br>
\*SHADE-WIDTH\* Variable 34 **DEG-TO-RAD Function 29** \*SHADE-WIDTH\* Variable 34 **DEG-TO-RAD** Function **29** \*ZOOMF\* Variable **33** Degree **29** 2-D Property 27<br> **2-D Property 27**<br>
2.5-CONE primitive 14<br>
2.5-CONE primitive 14 2.5-CONE primitive 14<br>2.5-PRISM primitive 14 2D-ARC Frame 64 DELETE-IMAGE Macro **26 2D-IMAGE** Frame **62 DELETE-IMAGE\*** Function 26 2D-JOINT Frame 66 DESCRIBE-CSG-NODE Macro 19<br>2D-REGION Frame 63 DESCRIBE-CSG-NODE \* Function **3-D** Property 24 Display **3D Macro 20** DISPLAY-CAMERA 31<br> **3D\*** Function 21 DISPLAY-CAMERA Frame 3D'Function 21 DISPLAY-CAMFRA Frame **31** 3D-BODY Frame 45<br>3D-EDGE Frame 49<br>DISPLAY-PROPERTY\* Function **3D-EDGE Frame 49** DISPLAY-PROPERTY\* Function 34<br>**3D-FACE Frame 47** DISPLAY-SCENE Macro 34 **3D-FACE Frame 47** DISPLAY-SCENE Macro 34<br> **3D-Hierarchical Structure** Contract Contract COSENE Macro 34 **Definition 2** DOT-PRODUCT Function 29<br>3D-SCENE Frame 58 DRAW-ARC Function 32 **3D-STRUCTURE Macro 20 DRAW-BODY Function 31**<br>**3D-STRUCTURE\*** Function 20 **DRAW-EDGE Function 31** 3D-STRUCTURE\* Function 20<br>3D-VERTEX Frame 52 ADD-FILLER Function 70 DRAW-JOINT Function **32 ADD-VALUE** Function 69 DRAW-VERTEX Function **31 ADD-VALUES** Function 69 Angle **15,29** EDGE-LIST-OF-VERTEX Function **28 ANGLE-BETWEEN-VECTORS Function 30** Boolean Operation ER ASE-FILLER Function **70** Definition 2 ERASE-FRAME Function 70<br>BOUN-REP Macro 20 ERASE-FRAMES Function 7 **BOUN-REP\*** Function 20 Boundary Representation **ERASE-VALUES** Function 70 Definition<sub>2</sub> Camera<sub>22</sub> DISPLAY-CAMERA **31** FACET-NAMES Function 71 Frame 59 Rotate 23 FIT-SCREEN lacro 33 CAMERA\* Function 22 FIT-SCREEN\* Function **33** CONE primitive 14 FLASH-EDGE Function 32 CREATE-FACET Function 68 FLASH-FACE FUNCTION 68 FLASH-FACE FUNCTION 68 Frame 67 CREATE-FRAME Function 68 Frame 67 Frame 67 CREATE-SLOT Function 68 FRAME 2D-ARC 64 CREATE-SLOT Function 68 2D-ARC 64<br>
CROSS-PRODUCT Function 29 2D-MAGE 62 CROSS-PRODUCT Function 29 **2D-IMAGE 62** CSG-Definition Definition 2 2D-REGION 63 CSG-NODE Frame 43 3D-BODY 45<br>
CSG-TREE Function 19 3D-EDGE 49 CSG-TREE Function 19 3D-EDGE 49<br>
CSGNODE Macro 14, 15, 17, 18 3D-FACE 47 CSGNODE Macro 14, 15, 17, 18

**DELETE-BOUN-REP** Macro 21 2.5-PRISM primitive 14 **DELETE-CSG-NODE\*** Function 19 DESCRIBE-CSG-NODE\* Function 19 DESCRIBE-CSG-NODES Function **19** DISPLAY-SCENE<sup>\*</sup> Function 34 **DRAW-ARC Function 32<br>DRAW-BODY Function 31** DRAW-FACE Function 31 DRAW-IMAGE Function 32 ADD-FILLERS Function **70** DRAW-REGION Function **32 ERASE-FACET** Function 70 ERASE-FRAMES Function 70<br>ERASE-SLOT Function 70 FACE-MATCH Function 32 CAMERA Macro 22 FACEL-EDGEI.-OF-VERTEX Function 28<br>
Camera 22 Facet 67 CSGNODE\* Function 14, **15, 17,** 18 **3D-SCENE** 58

**73**

3D-VERTEX 52 SCENE\* 24<br>CSG-NODE 43 SHADE-FAC CSG-NODE 43<br>
CURVE 56 SHADE-FACE 31<br>
SHADE-POLYGON MOTION-MATRIX 53 SHADEL 34<br>
PROPERTY 61 SHADEW 34 PROPERTY **61** SHADEW 34 PROPERTY-LIST 60<br>SENSOR 59 SENSOR 59 VERTEX-MATCH 31<br>SURFACE 54 WINDOW-ZOOM 33 FRAME-P Function 71<br>Function Function Framekit<br>
The Function Framekit<br>
The FILLER<br>
ADD-FILLER 3D-STRUCTURE\* 20 ADD-FILLERS 70 ANGLE-BETWEEN-VECTORS 30<br>BOUN-REP\* 20 BOUN-REP\* 20 ADD-VALUES 69<br>CAMERA\* 22 CREATE-FACET CROSS-PRODUCT 29<br>CSG-TREE 19 CSGNODE\* 14, 15, 17, 18<br>DASH 34 DASH 34 ERASE-FILLER 70<br>DEG 29 ERASE-FRAME 70 **DEG-TO-RAD 29 ERASE-FRAMES DELETE-BOUN-REP\*** 21 **ERASE-FRAMES ERASE-SLOT** 70 DELETE-BOUN-REP\* 21 ERASE-SLOT 70<br>DELETE-CSG-NCDE\* 19 ERASE-VALUES 70 **DELETE-CSG-NCDE\* 19** ERASE-VALUES 70<br>DELETE-IMAGE\* 26 FACET-NAMES 71 DELETE-IMAGE\* 26 FACET-NAME<br>DESCRIBE-CSG-NODE\* 19 FRAME-P 71 **DESCRIBE-CSG-NODE\* 19** FRAME-P 71<br> **E-SCRIBE-CSG-NODES 19** GET-FILLERS 71 LESCRIBE-CSG-NODES 19 GET-FILLERS 71 DISPLAY-PROPERTY\* 34 GET-VALUES 71 DISPLAY-PROPERTY\* 34 GET-VALUES 71<br>DISPLAY-SCENE\* 34 MAKE-FRAME 68 DISPLAY-SCENE\* 34<br>DOT-PRODUCT 29 DRAW-ARC **32** MK-FRAME 69 DRAW-BODY 31<br>DRAW-EDGE 31 **DRAW-EDGE 31 REPLACE-FILLER 71 REPLACE-FILLER 71 REPLACE-VALUE 70** DRAW-IMAGE 32 DRAW-JOINT 32<br>DRAW-REGION 32 EDGE-LIST-OF-VERTEX 28 **EDGE-MATCH** 32 EDGE-MATCH 32 GET-VALUES Function 71<br>
FACE-MATCH 32 GET-VERTEX-LIST Function FACEL-EDGEL-OF-VERTEX 28<br>FIT-SCREEN\* 33 FLASH-EDGE **32** FLASH-FACE 32 **IMAGE macro** 26<br>GET-ALL-ORDERED-VERTICES 28 **Image 26** GET-ALL-ORDERED-VERTICES 28 Image 26<br>
GET-ORDERED-VERTICES 28 IMAGE\* Function 26 GET-ORDERED-VERTICES 28<br>GET-VERTEX-LIST 28 GET-VERTEX-LIST 28 IMAGE-FIT-SCREEN Macro 33<br>
HOMO-PROD 30 IMAGE-FIT-SCREEN\* Function IMAGE<sup>+</sup> 26 ISO-PRISM primit.ve 14 **IMAGE-FIT-SCREEN\*** 33 LIGHT-SOURCE<sup>\*</sup> 22 LIGHT-SOURCE Macro 22<br>
MAKE-SENSOR-COMPONENT 22 Light-source 22 MAKE-SENSOR-COMPONENT 22 MERGE-LIGHT-PROPERTIES\* 25 **Frame 59**<br>MK-COMBINED-TRANSFOR: 1ATION\* 17 LIGHT-SOURCE\* Function 22 MK-COMBINED-TRANSFOR: IATION\* 17 MK-MOTION-MATRIX 16 MK-ROTATION\* 16 Macro MK-TRANSLATION\* 16 Macro 3D 20 **MK-TRANSLATION\* 16** 3D 20<br>MOVE-CSG-NODE\* 16 3D-STRUCTURE 20 MOVE-CSG-NODE<sup>\*</sup> 16 3D-STRUCTURE<br> **NEIGHBOR-FACES 28** 30 BOUN-REP 20 NEIGHBOR-FACES 28 BOUN-REP 2<br>NEXT-EDGE 28 CAMERA 22 NEXT-EDGE 28 NORM-OF-VECTOR 29 CSGNODE 14, 15, 17, 18<br>
PAINT-PROPERTY-ON UMAGE\* 27 DELETE-BOUN-REP 21 PAINT-PROPERTY-ON IMAGE\* 27 DELETE-BOUN-REP 21 POINT-LINE-DISTAN\ 30 DELETE-CSG-NODE 18 POINT-LINE-DISTAN 30 DELETE-CSG-NODE PREVIOUS-EDGE 28 DELETE-IMAGE 26 PREVIOUS-EDGE 28 DELETE-IMAGE 26<br>
PROJECT-AND-BACK-PROJECT\* 25 DESCRIBE-CSG-NODE 19 PROJECT-AND-BACK-PROJECT\* 25 RAD 29 DISPLAY-PROPERTY 34 RESTORE \*\*\*SLE-MODE 29<br>ROTATE-CAMERA-AROUND-AXIS\* 23 FIT-SCRFEN 33 ROTATE-CAMERA-AROUND-AXIS\* 23 FIT-SCRFEI<br>SAVE-ANGLE-MODE 29 MAGE 26 SAVE-ANGLE-MODE 29

SHADE-POLYGON 31<br>SHADEL 34 WINDOW-ZOOM 33<br>ZOOM 33 ADD-FILLER 70<br>ADD-FILLERS 70 CREATE-FACET 68<br>CREATE-FRAME 68 CREATE-SLOT 68<br>ERASE-FACET 70 ERASE-FRAME 70<br>ERASE-FRAMES 70 MAKE-FRAME\* 69<br>MK-FRAME 69 REPLACE-VALUE 70<br>SLOT-NAMES 71 **DRAW-REGION 32** GET-ALL-ORDERED-VERTICES Function 28<br> **DRAW-VERTEX 31** GET-FILLERS Function 71 **GET-FILLERS Function 71**<br>**GET-ORDERED-VERTICES Function 28** GET-VERTEX-LIST Function 28 HOMO-PROD Function 30 IMAGE-FIT-SCREEN\* Function 33 **LENGTH** OF-VECTOR **29** LE,NCTH-OF-VECTOR Function **29**

74

**IMAGE-FIT-SCREEN 33** SCENE\* Function 24<br>
LIGHT-SOURCE 22 SENSOR Frame 59 MERGE-LIGHT-PROPERTIES 25 SHADE-FACE Function 31<br>MK-COMBINED-TRANSFORMATION 17 SHADE-POLYGON Function 31 MK-COMBINED-TRANSFORMATION 17 MK-ROTATION 16 MK-TRANSLATION 16<br>MOVE-CSG-NODE 15 PAINT-PROPERTY-ON-IMAGE 27 Slot 67<br>
PROJECT-AND-BACK-PROJECT 24 SLOT-NAMES Function 71 PROJECT-AND-BACK-PROJECT 24 SLOT-NAMES Function 71 SLOT-NAMES Function 714 SPHERE primitive 14 ROTATE-CAMERA-AROUND-AXIS 23<br>SCENE 24 MAKE-FRAME Function 68 Surface Surface<br>MAKE-FRAME\* Function 69 Surface Approximation 8 MAKE-FRAME\* Function 69 MAKE-SENSOR-COMPONENT Function 22 MERGE-LIGHT-PROPERTIES Macro 25 TRUNCATED-CONE primitive 14 MERGE-LIGHT-PROPERTIES\* Function 25 MK-COMBINED-TRANSFORMATION Macro 17 Variable<br>MK-COMBINED-TRANSFORMATION\* Function \*\* ANGLE-MODE\* 29 MK-COMBINED-TRANSFORMATION\* 17 \*CURRENT-BODY\* 33 MK-FRAME Function 69 \*CURRENT-IMAGE\* 33 MK-FRAME\* Function 69 \*DASH-LEVEL\* 33 MK-MOTION-MATRIX Function 16 \*SHADE-LENGTH\* 34 MK-ROTATION Macro 16 \*SHADE-WIDTHERS AND \*SHADE-WIDTHERS AND \*SHADE-WIDTHERS AND \*SHADE-WIDTHERS AND \*SHADE-WIDTHERS AND \*SHADE-WIDTHERS AND \*SHADE-WIDTHERS AND \*SHADE-WIDTHERS AND \*SHADE-WIDTHERS AND \*SHADE-WIDTHERS AND \* MK-ROTATION\* Function 16 \*ZOOMF\* 33 MK-TRANSLATION Macro **16** Variable Framekit MK-TRANSLATION\* Function 16 \*FKTRACE\* 72<br>MOTION-MATRIX Frame 53 \*FKWARN\* 72 MOTION-MATRIX Frame 53 \*FKWARN\* 72<br>MOVE-CSG-NODE Macro 15 \*FRAME-LIST\* 71 MOVE-CSG-NODE Macro 15 \*FRAME-LIST\* 71 MOVE-CSG-NODE\* Function 16 NEIGHBOR-FACES Function 28<br>NEXT-EDGE Function 28 NORM-OF-VECTOR Function 29 Winged Edge Representation PAINT-PROPERTY-ON-IMAGE Macro 27 PAINT-PROPERTY-ON-IMAGE\* Function 27 ZOOM Function 33 POINT-LINE-DISTANCE Function 30 PREVIOUS-EDGE Function 28 Primitive 2.5-CONE 14 2.5-PRISM 14 CONE 14 CUBE 14 CYLINDER 14 Definition 2 Example 35 ISO-PRISM 14 RIGHT-ANGLE-PRISM 14 SPHERE 14 TRUNCATED-CONE 14 PROJECT-AND-BACK-PROJECT Macro 24 PROJECT-AND-BACK-PROJECT\* Function 25 Display 34 PROPERTY Frame 61 PROPERTY-LIST Frame 60 RAD Function 29 Radian 29 REPLACE-FILLER Function 71 REPLACE-VALUE Function 70 RESTORE-ANGLE-MODE Function 29 RIGHT-ANGLE-PRISM primitive 14 ROTATE-CAMERA-AROUND-AXIS Macro 23 ROTATE-CAMERA-AROUND-AXIS\* Function 23

SAVF-ANGLE-MODE Function 29 SCENE Macro 24 Scene 24 Display 34 Scene Frame **58**

SENSOR Frame 59<br>SHADE-FACE Function 31 SHADEL Function 34<br>SHADEW Function 34 SHOW-AXIS Function 32<br>Slot 67 SURFACE Frame 54 View 67 WINDOW-ZOOM Function 33 Definition<sub>2</sub>